# **NOC**

# Korisnički priručnik za LCD monitor **G2460PQU/G2460FQ/G2460PF** LED pozadinsko svjetlo

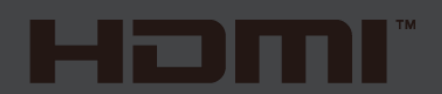

www.aoc.com **©**2015 AOC. All Rights Reserved.

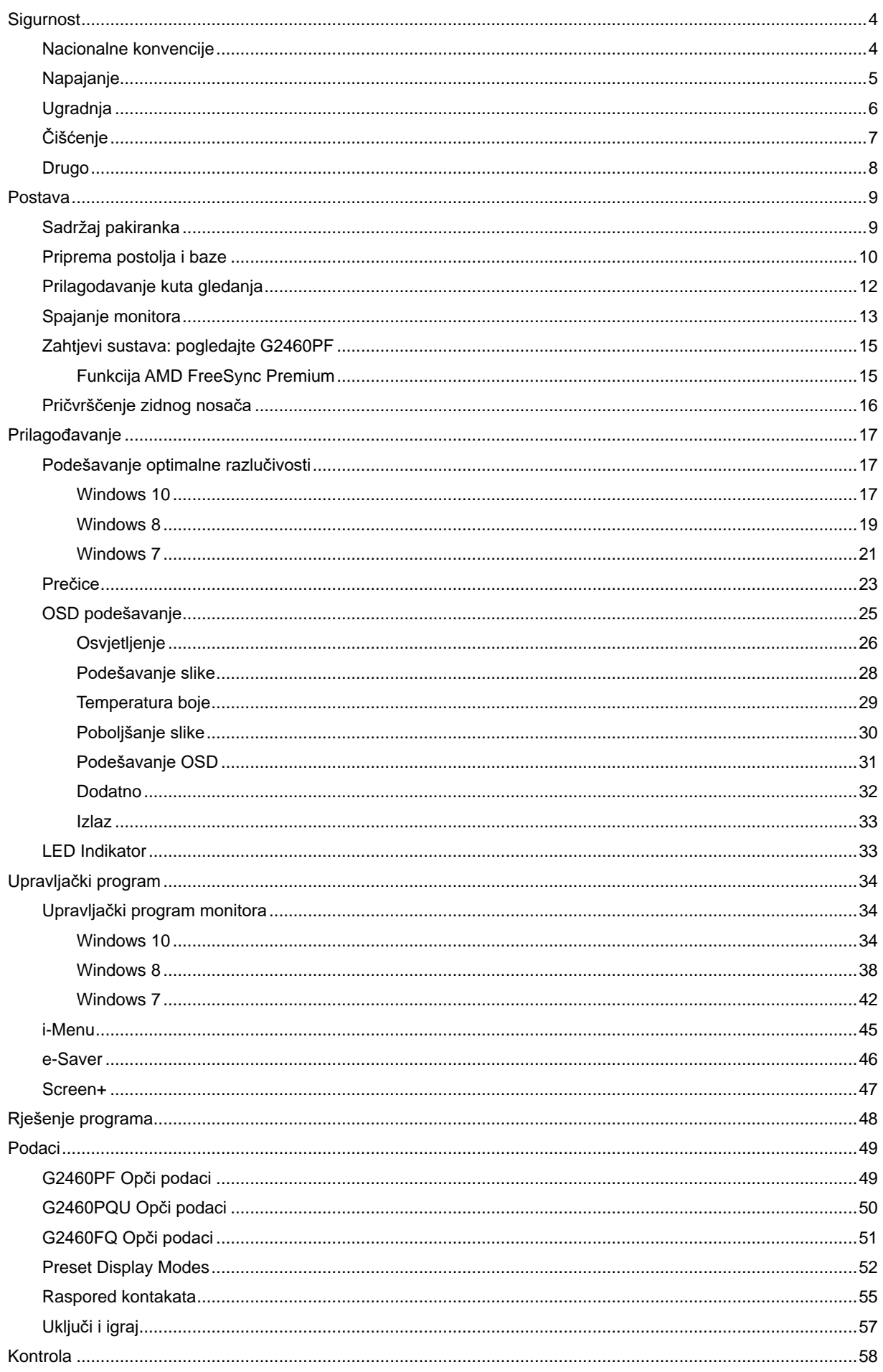

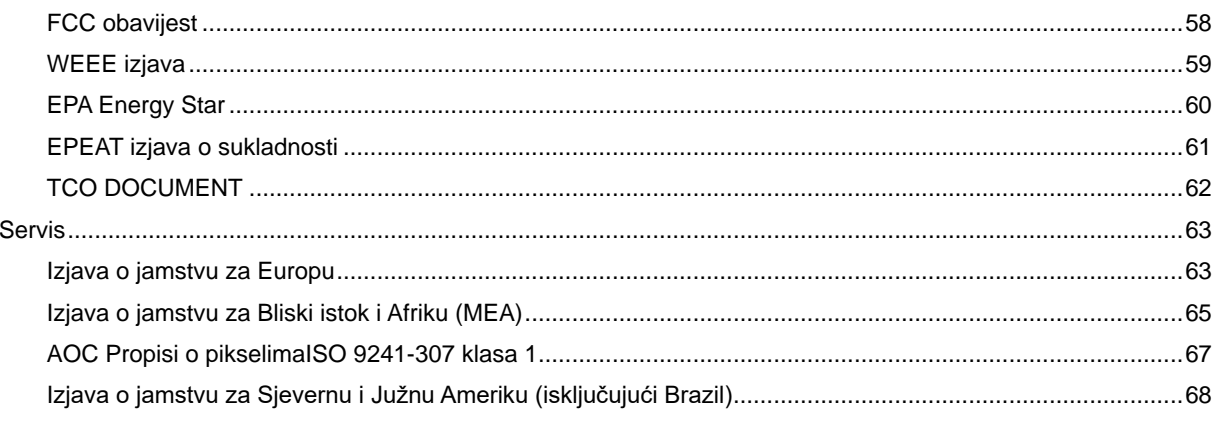

# <span id="page-3-0"></span>**Sigurnost**

# <span id="page-3-1"></span>**Nacionalne konvencije**

Sljedeći pododjeljci opisuju dogovoreni sustav označavanja u ovom dokumentu.

#### **Naponje i upozormene, paženja**

Kroz cijeli ovaj vodič, blokovima teksta mogu biti pridodane određene ikone te mogu biti ispisani u kosom ili naglašenom fontu.Ovi blokovi su napomene, pažnje i upozorenja i oni se koriste na ovaj način:

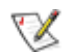

**NAPOMENA:NAPOMENA ukazuje na važnu informaciju koja vam pomaže da bolje koristite svoj računalni sustav.**

## ⚠

**OPREZ:OPREZ ukazuje na moguću opasnost oštećivanja hardvera ili gubitka podataka te vas upućuje kako da izbjegnete problem..**

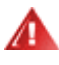

**UPOZORENJE:UPOZORENJE ukazuje na moguću tjelesnu ugroženost i ukazuje kako da se izbjegne problem.**

Neka upozorenja mogu se pojaviti u alternativnim oblicima i ne moraju se pojavljivati s ikonama.U takvim slučajevima nadležna tijela vlasti propisuju posebni način upozorenja.

# <span id="page-4-0"></span>**Napajanje**

Monitor se smije napajati samo iz izvora napajanja koji je naveden na natpisnoj pločici.Ako niste sigurni koji vrstu napajanja imate doma, potražite savjet trgovca ili lokalne elektrodistribucije.

Monitor je opremljen tropolnim utikačem s uzemljenjem koji posjeduje treći kontakt (uzemljenje).Ovaj utikač odgovara samo za utičnicu s uzemljenjem kao zaštitom od dodirnog napona.Ako vaša utičnica na odgovara tropolnom utikaču, kvalificirani električar mora izvršiti instalaciju ispravne utičnice ili morate koristiti adapter za uzemljenje.Nemojte onesposobiti sigurnosnu namjenu zaštitnog utikača.

**AL** Izvucite utikač iz utičnice za vrijeme nevremena s grmljavinom ili ako uređaj nećete koristiti u dužem vremenskom periodu.Ovim ćete zaštititi monitor od oštećenja koja mogu nastati od prenaponskih udarnih valova.

AL Nemojte preopterećivati produžne kablove.Preopterećenje može dovesti do požara ili električnog udara.

Kako biste osigurali zadovoljavajući rad, monitor koristite sa s UL računalima koja imaju odgovarajuće utičnice s oznakom 100 - 240V AC, Min. 1.5A.

Zidna utičnica mora se ugraditi u blizini uređaja i pristup do nje mora biti lak.

Alaza uporabu samo s pripojenim adapterima napajanja (Izlaz 12V DC3A) koji su licencirani od UL,CSA (samo monitori sa adapterom napajanja).

# <span id="page-5-0"></span>**Ugradnja**

Al Nemojte postavljati monitor na nestabilna kolica, stalak tronožac, nosač ili stol.Ako dođe do pada monitora, to može dovesti ozljeđivanja osoba i izazvati ozbiljna oštećenja uređaja.Koristite samo kolica, postolje, tronožac, nosač ili stol koji preporučuje proizvođač ili se prodaje uz ovaj proizvod.Slijedite proizvođačeve upute za ugradnju proizvoda te koristite dodatnu opremu za postavljanje koju je preporučio proizvođač.Proizvod na kolicima pomičite oprezno.

Nikad ne gurajte predmete u proreze na kućištu monitora.Može oštetiti dijelove kruga i tako prouzročiti požar ili električni udar. . Nikad ne izlijevajte tekućine po monitoru.

Nemojte prednji dio uređaja stavljati na pod.

Ako želite monitor postaviti na policu ili zid, koristite se priborom za ugradnju koji je odobrio proizvođač i slijedite odgovarajuće upute.

Ostavite nešto prostora oko monitora kao što je ispod prikazano.U protivnom će cirkulacija zraka biti nedovoljna te stoga pregrijavanje može dovesti do požara ili oštećenja monitora.

Dolje pogledajte podatke o preporučenim područjima za ventilaciju oko monitora kad monitor montirate na zid ili na stalak:

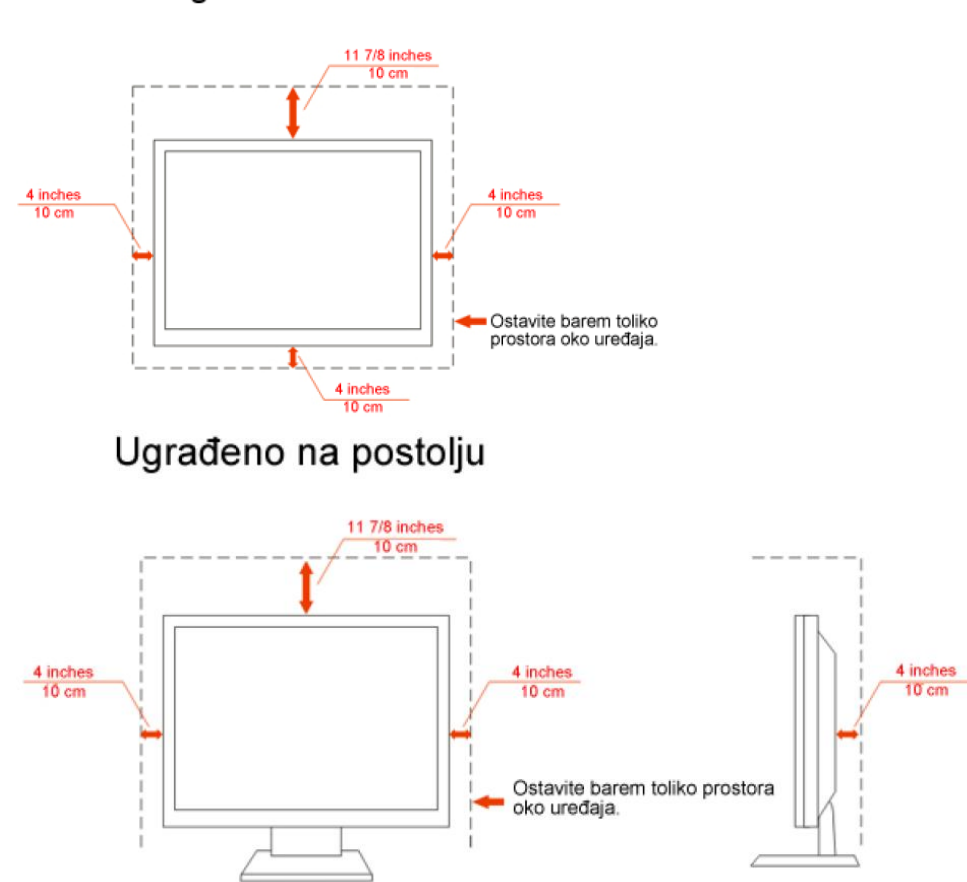

## Ugrađeno na zid

# <span id="page-6-0"></span>**Čišćenje**

Kućište čistite redovito krpom koju ste dobili s monitorom.Možete koristiti i blagi deterdžent za brisanje mrlja umjesto jakoga, koji bi mogao izazvati oštećenja na kućištu proizvoda.

Za vrijeme čišćenja pobrinite se da deterdžent ne teče po proizvodu.Krpa za čišćenje ne smije biti pregruba jer će izgrebati površinu ekrana.

**1**Sključite prije čišćenja kabel za napajanje iz električne utičnice.

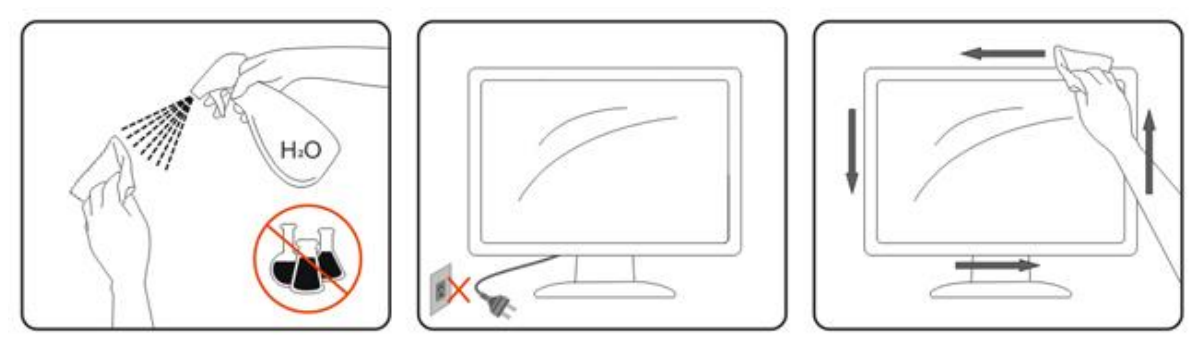

## <span id="page-7-0"></span>**Drugo**

Ako se iz proizvoda širi čudan miris, zvuk ili dim, ODMAH isključite utikač iz utičnice za napajanje i pozovite servisni centar.

**Pripazite da ventilacijski otvori nisu zaklonjeni stolom ili zastorom.** 

**ZA**Za vrijeme rada nemojte vaš LCD monitor izlagati jakim vibracijama ili udarcima.

Pazite da ne udarite monitor ili da vam ne ispadne za vrijeme rada ili transporta.

# <span id="page-8-0"></span>**Postava**

# <span id="page-8-1"></span>**Sadržaj pakiranka**

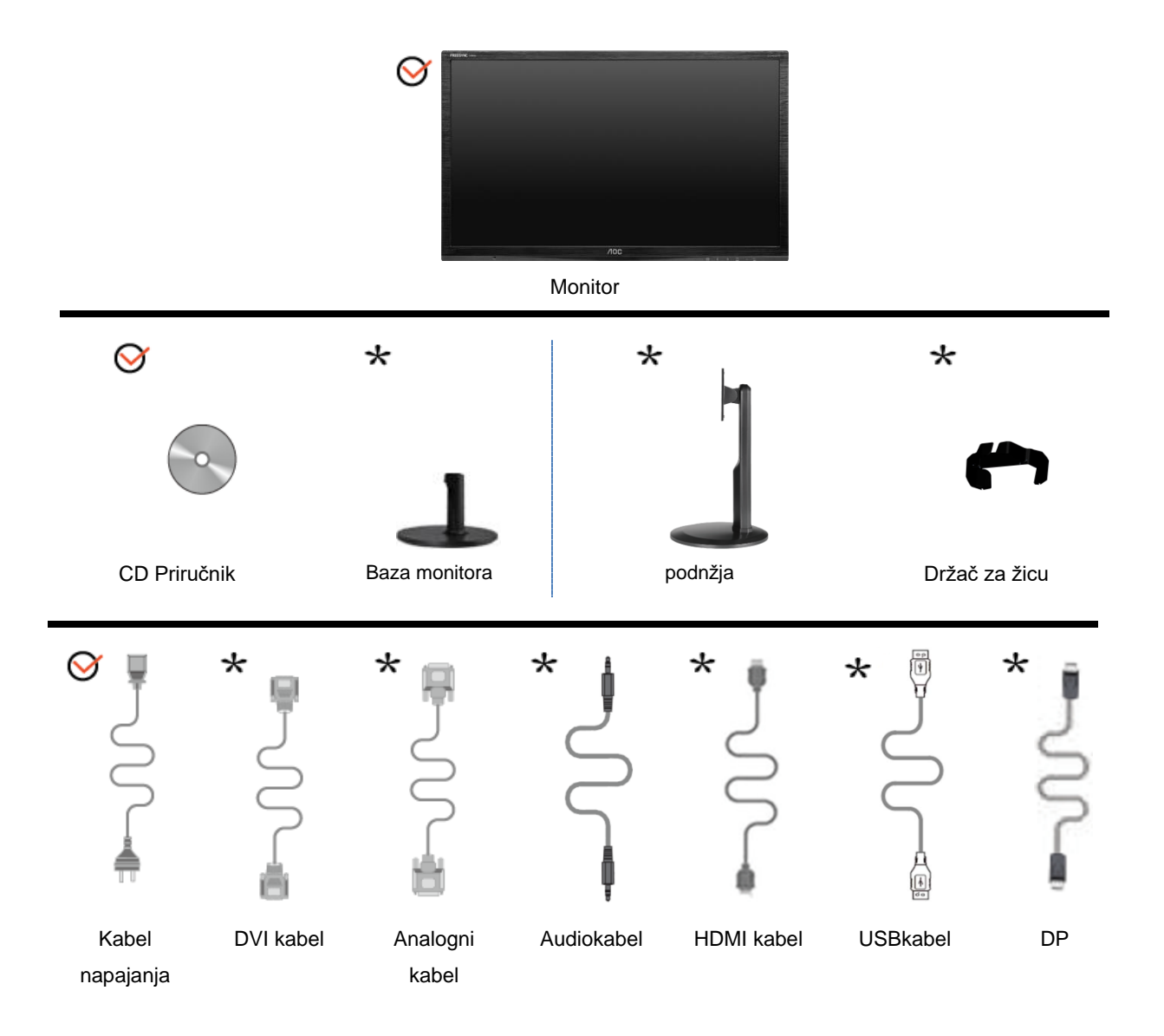

Svi kabeli za prijenos signala (analogni,Audio,USB,DP, DVI i HDMI kabeli) nisu dostupni u svim državama ili regijama.Dostupnost kabela provjerite kod lokalnog dobavljača ili u AOC podružnici.

# <span id="page-9-0"></span>**Priprema postolja i baze**

Bazu postavite ili uklonite u skladu sa sljedećim koracima.

G2460FQ

Postava:

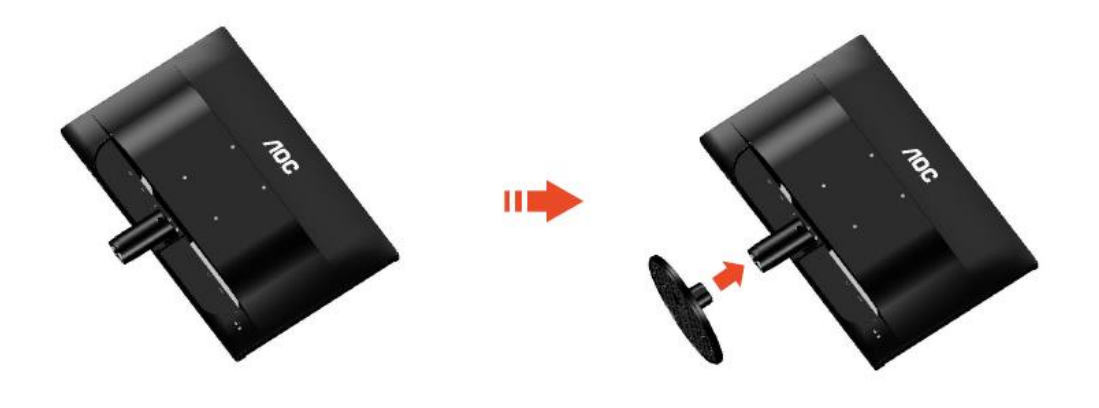

Ukloniti:

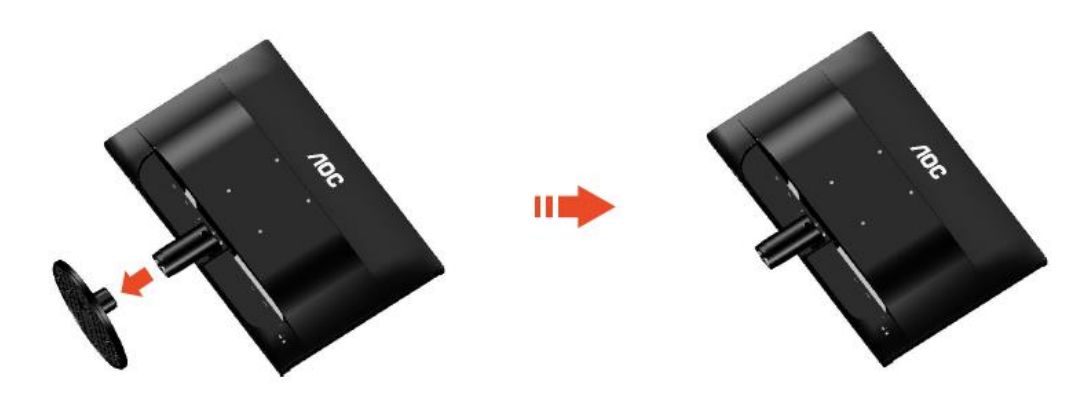

### G2460PF/G2460PQU:

Postava:

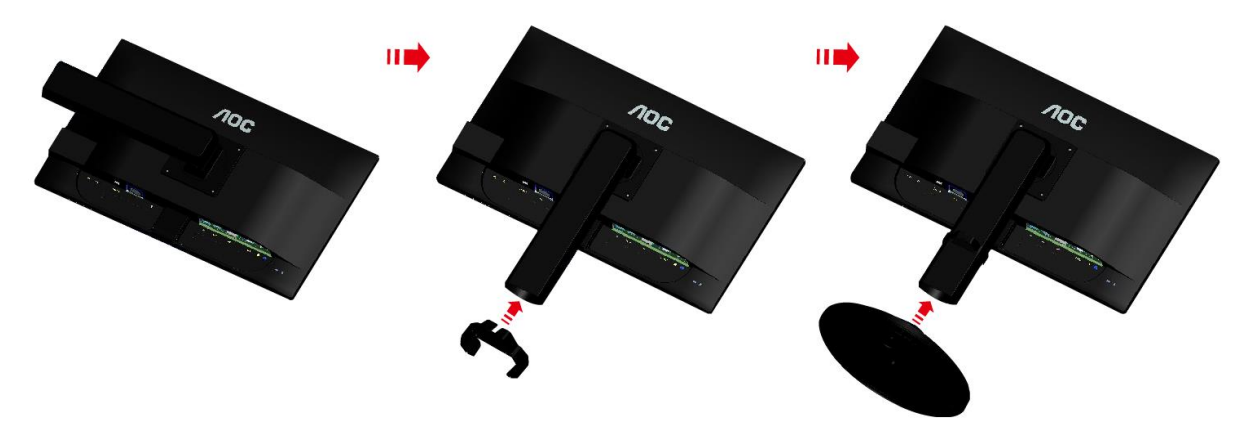

Ukloniti:

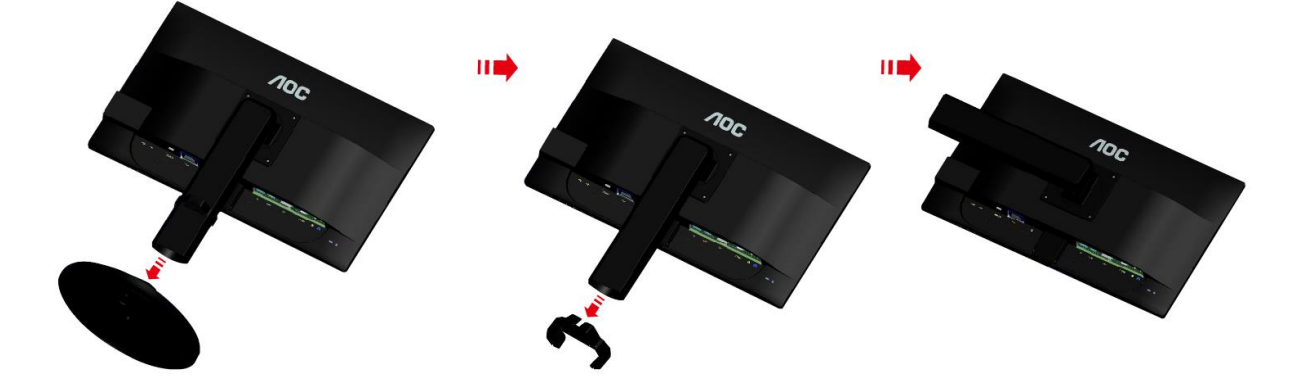

# <span id="page-11-0"></span>**Prilagodavanje kuta gledanja**

Za optimalno gledanje preporučuje se gledanje potpuno sprijeda u monitor, zatim podešavanje kuta monitora prema vlastitim željama.

Držite stalak tako da ne prevrnete monitor pri podešavanju kuta monitora.

Kut monitora možete podešavati od -5° do 20 °.

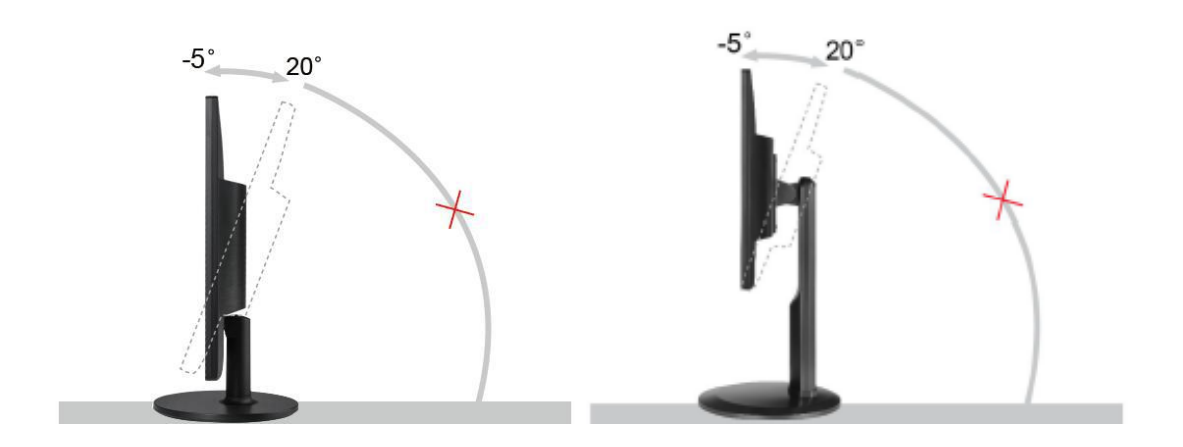

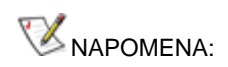

Ne dodirujte LCD zaslon pri promjeni kuta monitora.To može izazvati oštećenje ili lom LCD zaslona

# <span id="page-12-0"></span>**Spajanje monitora**

Spajanje kablova na stražnjoj srani monitora i računala:

G2460PF/G2460PQU

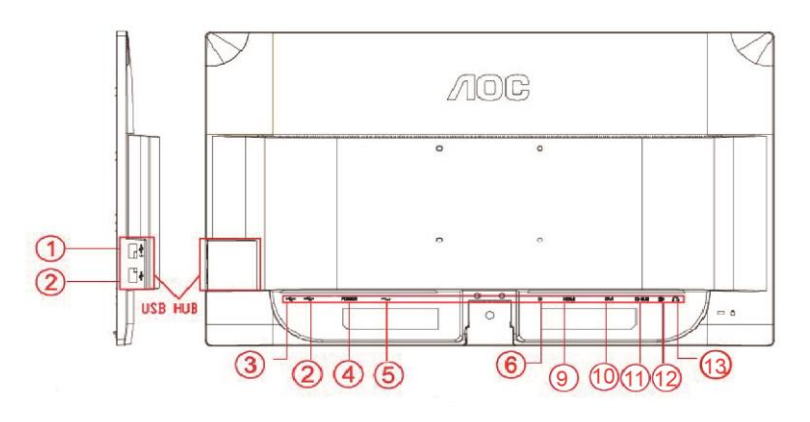

### G2460FQ

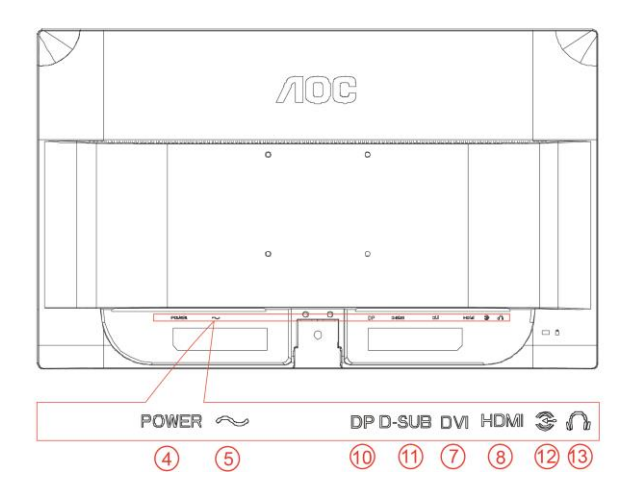

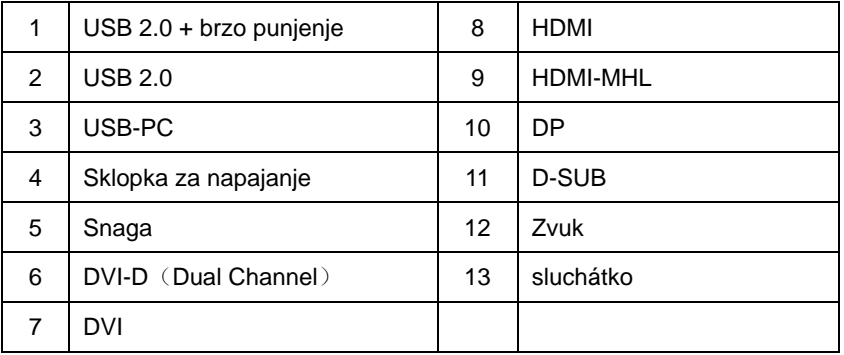

Zbog zaštite opreme, uvijek isključite računalo i LCD monitor prije međusobnog povezivanja.

- 1 Spojite kabel mrežnog napajanja na AC priključak na stražnjoj strani monitora.
- 2 Spojite jedan kraj 15-polnog D-Sub kabela na stražnju stranu monitora a drugi kraj kabela spojite na D-Sub priključak na računalu.

3 (Po izboru – Potrebna je video kartica s DVI priključkom) -Spojite jedan kraj DVI kabela na stražnju stranu monitora a drugi kraj na DVI priključak na računalu.

- 4 (Po izboru Potrebna je video kartica s HDMI priključkom) Spojite jedan kraj HDMI kabela na stražnju stranu monitora a drugi kraj na HDMI priključak na računalu.
- 5 (Po izboru Potrebna je video kartica s DP priključkom) Spojite jedan kraj DP kabela na stražnju stranu monitora a drugi kraj na DP priključak na računalu.
- 6 (Po izboru Potrebna je video kartica s Zvuk priključkom)Spojite audio kabel na audio prikljuĉak na straţnjoj strani monitora.
- 7 Uključite svoj monitor i računalo.
- 8 USB brzo punjenje luka (fakultativno).
- 9 Video sadržaj podržava sljedeću razlučivost: VGA / DVI-D (Dual Channel) /DVI-D (Single Channel) / HDMI / MHL / DP.

Ako vaš monitor prikazuje neku sliku, instalacija je dovršena.Ako na monitoru nema slike, pogledajte Rješavanje problema.

# <span id="page-14-0"></span>**Zahtjevi sustava: pogledajte G2460PF**

## <span id="page-14-1"></span>**Funkcija AMD FreeSync Premium**

- 1. 1. Funkcija AMD FreeSync Premium radi s DisplayPort priključkom..
- 2. 2. Kompatibilna grafička kartica: Slijedi popis preporučenih, također se može pogledati na [www.AMD.com](http://www.amd.com/)
- AMD Radeon R9 295X2
- AMD Radeon R9 290X
- AMD Radeon R9 290
- AMD Radeon R9 285
- AMD Radeon R7 260X
- AMD Radeon R7 260

# <span id="page-15-0"></span>**Pričvrščenje zidnog nosača**

Pripreme za postavljanje zidnog nosača G2460PF/G2460PQU:

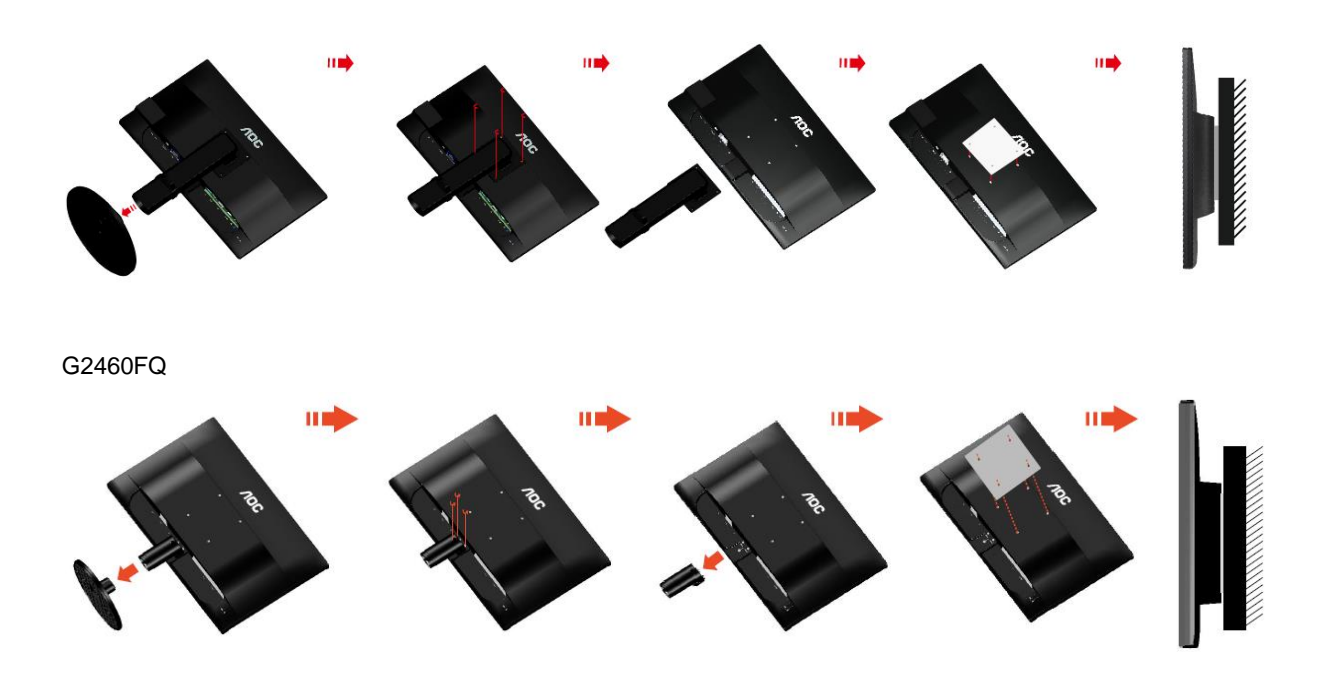

Ovaj monitor može se postaviti na zidni nosač koji se kupuje odvojeno. Prije ovog postupka odvojite napajanje. Slijedite ove korake:

- 1 Skinite osnovu.
- 2 Slijedite upute proizvođača za sastavljanje zidnog nosača.
- 3 Postavite zidni nosač na stražnju stranu monitora. Centrirajte otvore na na zidnom nosaču s otvorima na stražnjoj strani monitora.
- 4 Umetnite 4 vijka u otvore i pritegnite ih.
- 5 Ponovno spojite kablove. U korisničkim uputama koje ste dobili uz zidni nosač, potražite upute za ugradnju zidnog nosača na zid.

Napomena: rupe za vijke nisu dostupne na svim VESA kompatibilnim modelima; molimo provjerite kod svojeg lokalnog prodavača ili na AOC-ovom prodajnom odjelu..

# <span id="page-16-0"></span>**Prilagođavanje**

# <span id="page-16-1"></span>**Podešavanje optimalne razlučivosti**

## <span id="page-16-2"></span>**Windows 10**

### **Za Windows 10:**

- Kliknite desnom tipkom miša START.
- Kliknite **"UPRAVLJAČKA PLOČA".**

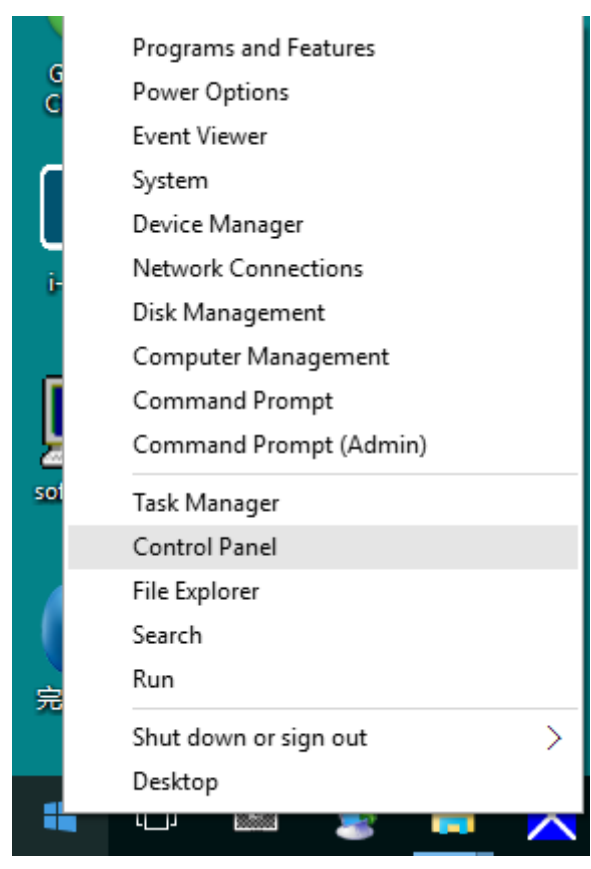

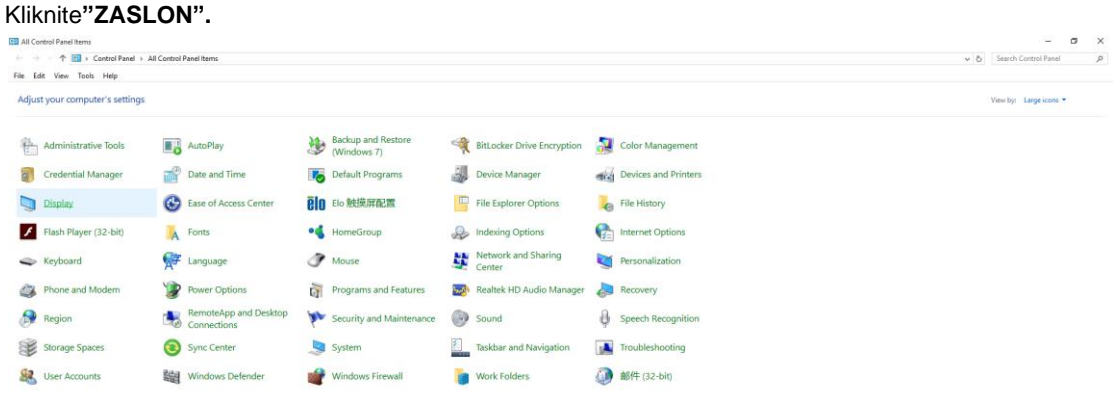

• Kliknite gumb "Promijeni postavke zaslona".

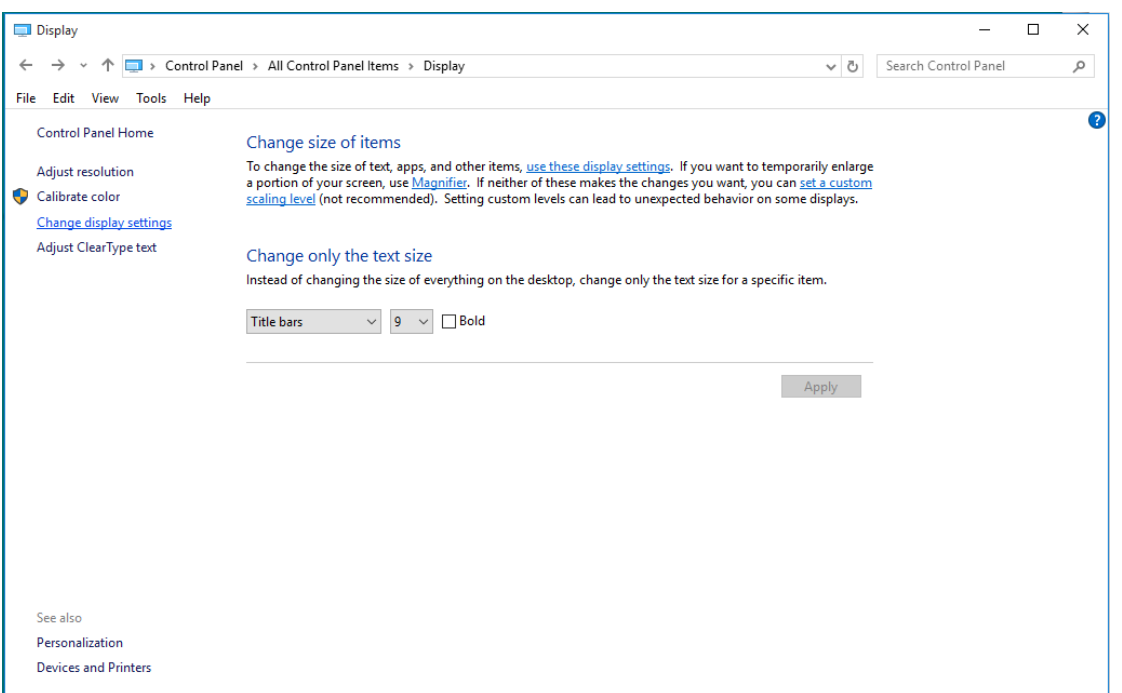

• Postavite **SLIDE-BAR (KLIZNU TRAKU)** za razlučivost na optimalnu podešenu razlučivost.

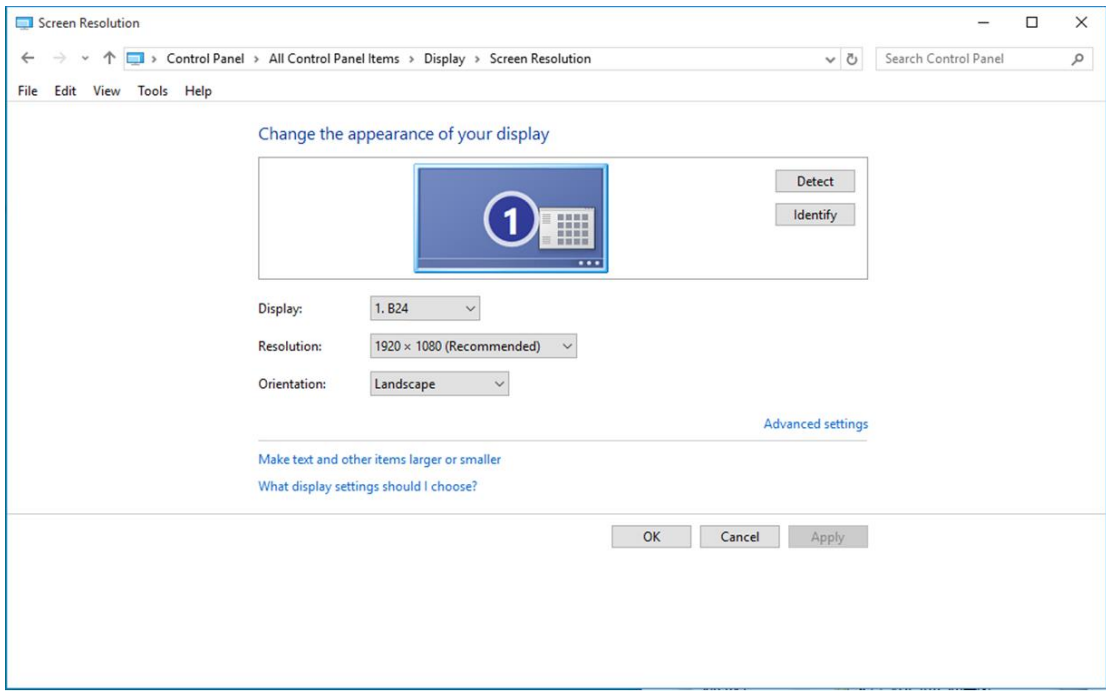

### <span id="page-18-0"></span>**Windows 8**

**Za Windows 8:**

• Desnom tipkom kliknite i kliknite **Sve aplikacije** u donjem desnom kutu zaslona.

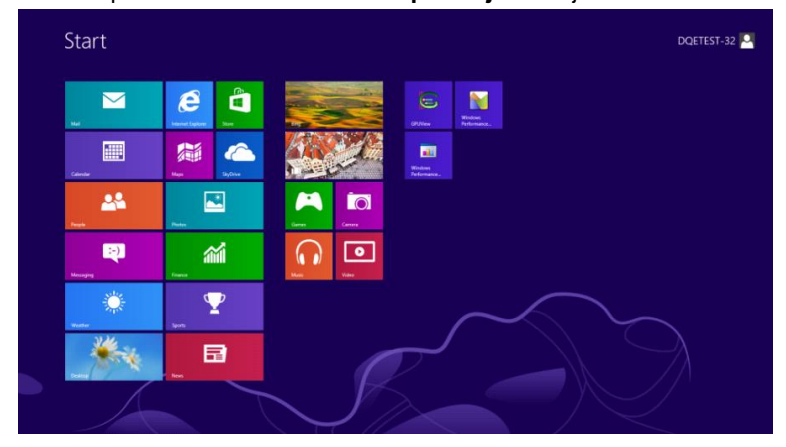

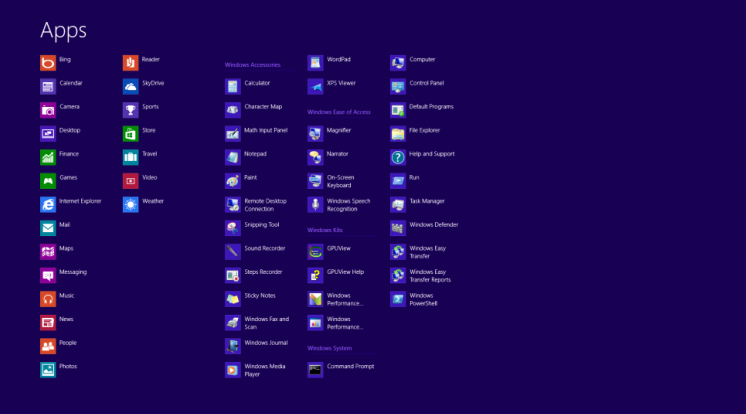

- Postavite **"Prikaz"** prema **"Kategoriji"**.
- Kliknite **"Izgled i personalizacija".**

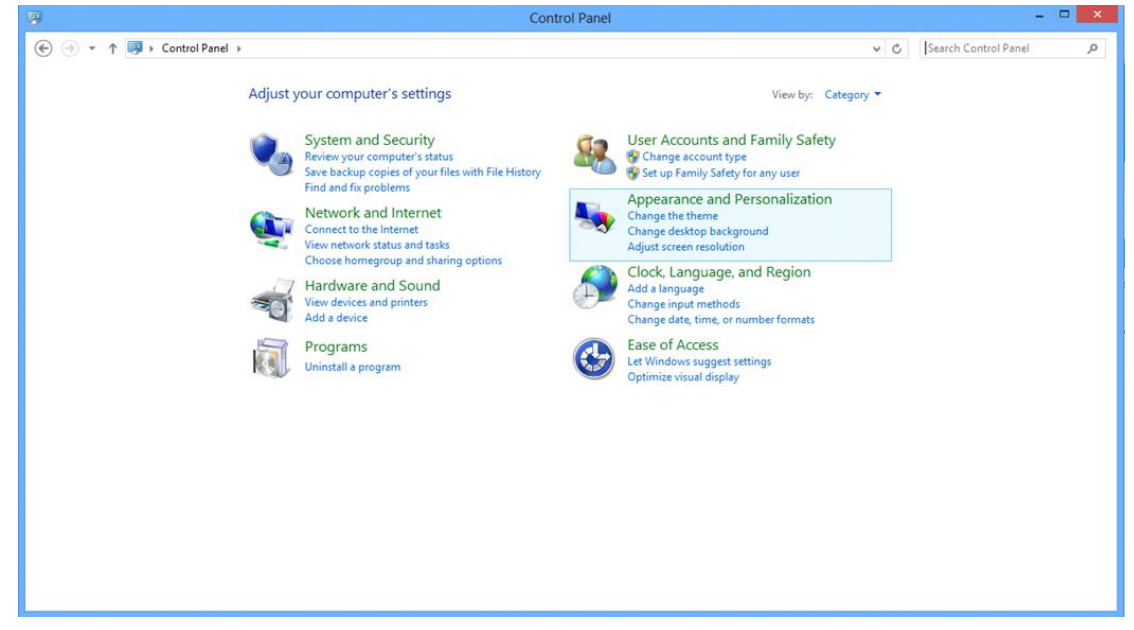

• Kliknite **"ZASLON".** 

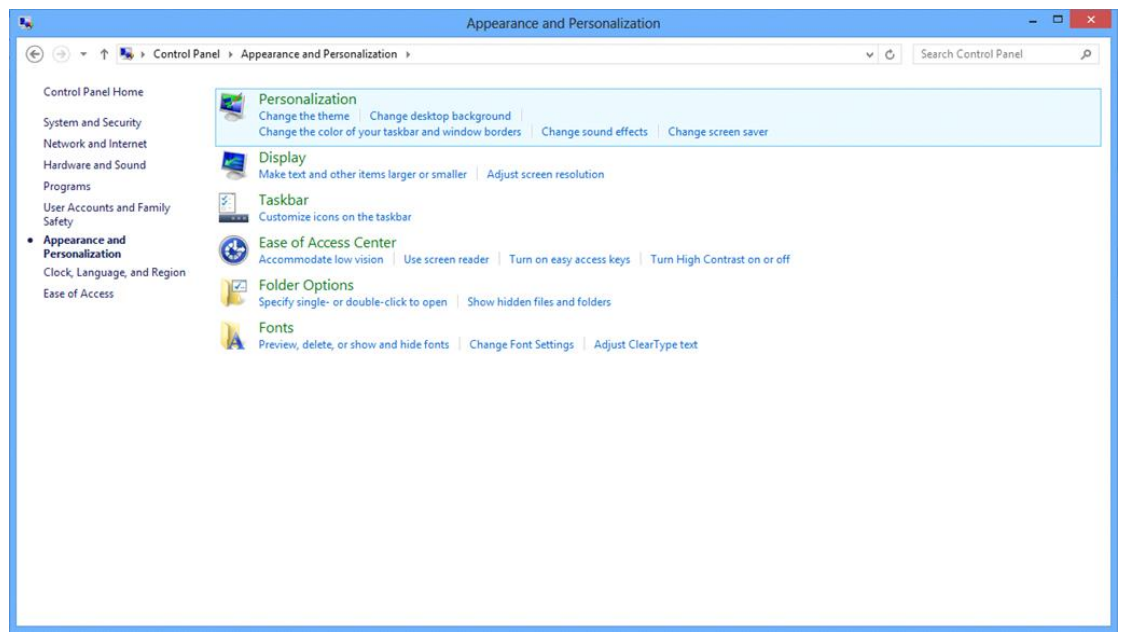

• Postavite **SLIDE-BAR (KLIZNU TRAKU)** za razlučivost na optimalnu zadanu razlučivost.

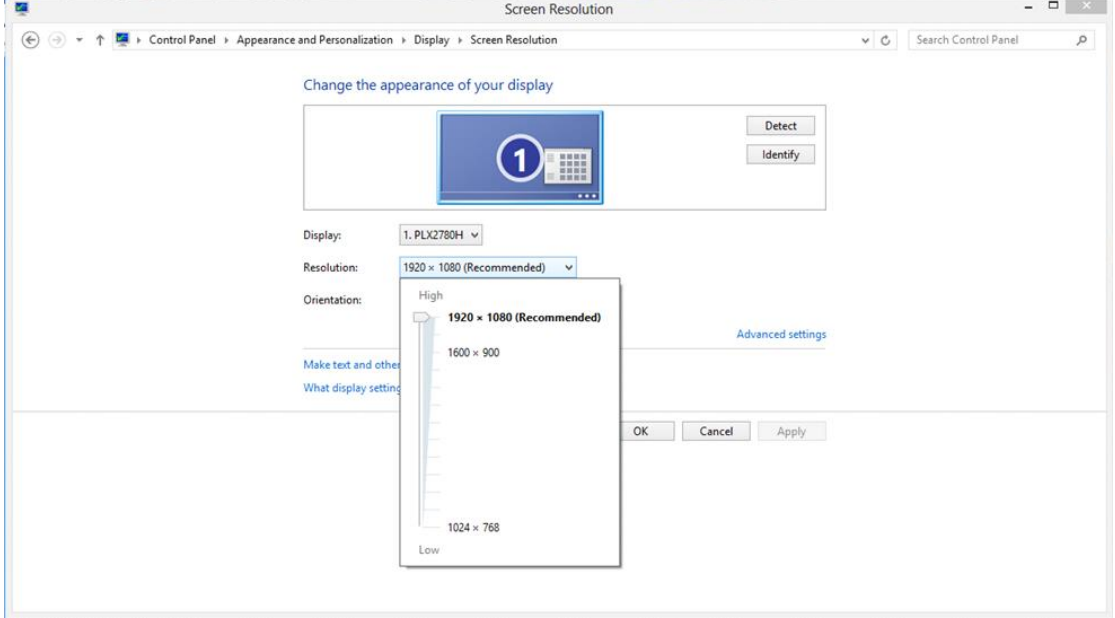

#### <span id="page-20-0"></span>**Windows 7**

#### **Za Windows 7:**

- Kliknite **START.**
- Kliknite **"UPRAVLJAČKA PLOČA".**

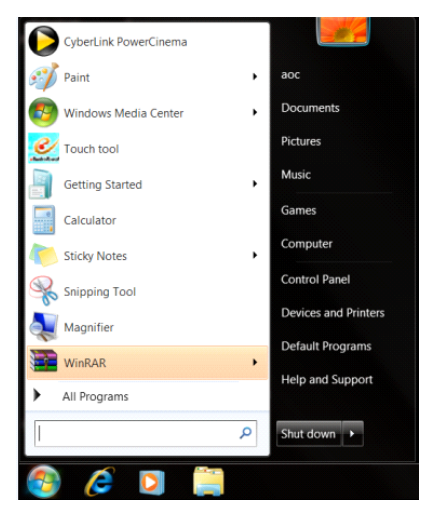

• Kliknite **"Izgled".**

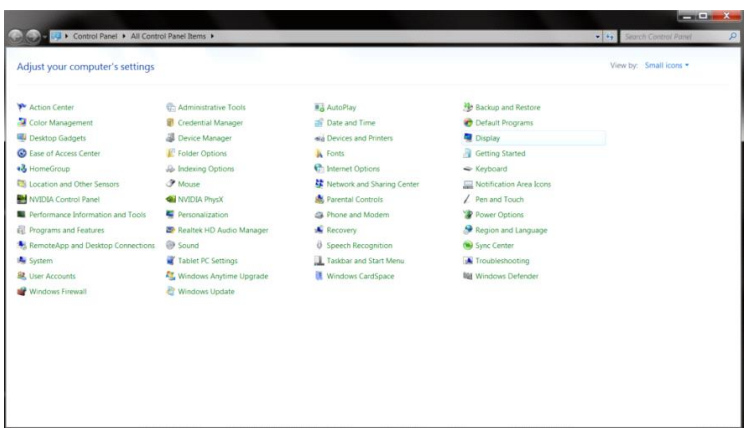

#### • Kliknite **"ZASLON".**

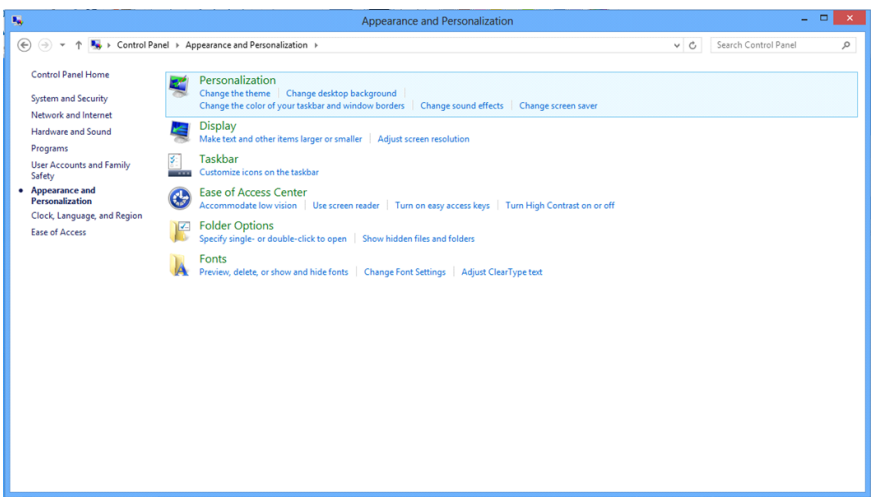

• Kliknite gumb **"Promijeni postavke prikaza"**.

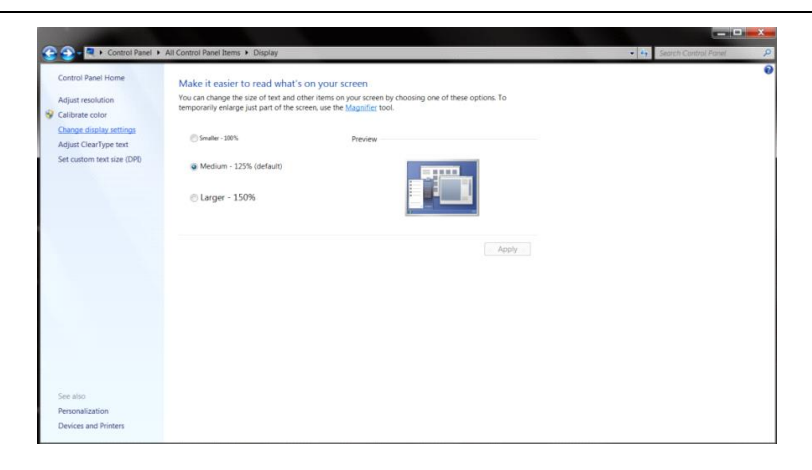

• Postavite **SLIDE-BAR (KLIZNU TRAKU)** za razlučivost na optimalnu zadanu razlučivost.

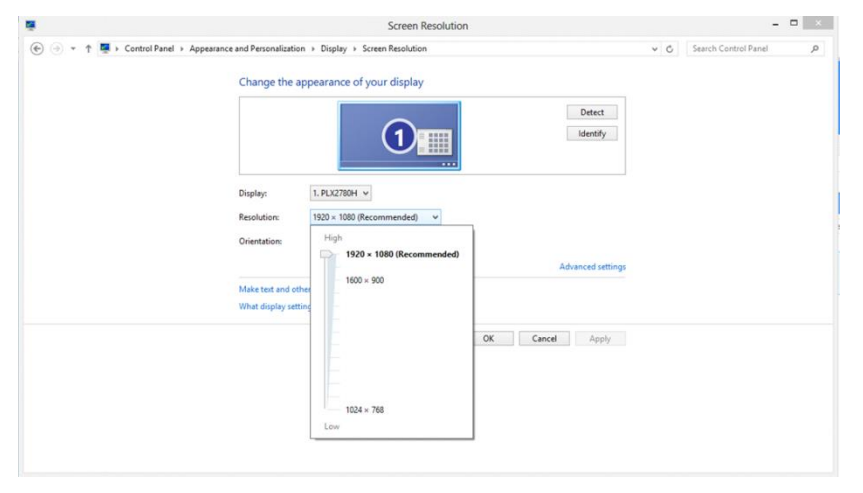

# <span id="page-22-0"></span>**Prečice**

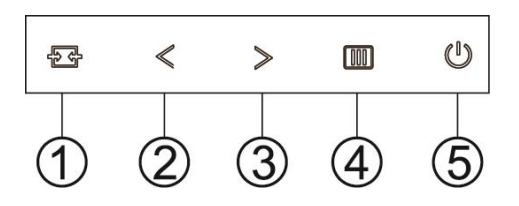

## G2460PF

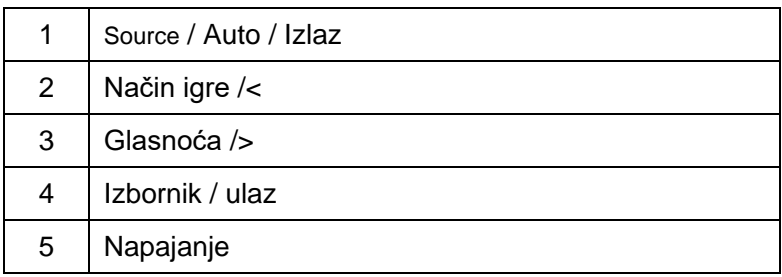

### G2460PQU

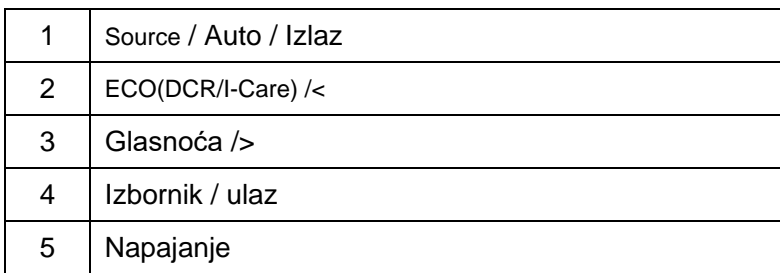

G2460FQ

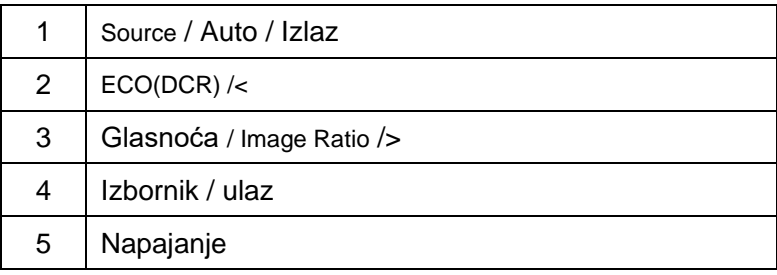

## **Napajanje**

Držite pritisnutim gumb za uključivanje da biste uključili monitor.

## **Izbornik/ulaz**

Pritisnite za prikaz OSD izbornika ili potvrdu izbora.

## **Glasnoća**

Kada nema OSD izbornika, pritisnite gumb Glasnoća za aktiviranje trake za podešavanje glasnoće, pritisnite < ili > za podešavanje glasnoće (samo za modele sa zvučnicima).

## **Način igre**

Kada nema OSD izbornika, pritisnite tipku minus za otvaranje funkcije načina igre, zatim pritisnite tipku < ili > za odabir načina igre (FPS, RTS, Utrke, Igrač 1 ili Igrač 2), na osnovi različitih vrsta igre.

## **Source / Auto / Izlaz**

Kad je OSD izbornik zatvoren, držite pritisnutu tipku Auto / Source oko 2 sekunde za automatsko konfiguriranje uređaja. (samo za modele s dvostrukim ili višestrukim ulazom). kad je OSD izbornik zatvoren, pritisak na tipku Auto / Source služi kao prečac za odabir izvora signala (samo za modele s dvostrukim ili višestrukim ulazom).

# <span id="page-24-0"></span>**OSD podešavanje**

**Osnovne i jednostavne upute za kontrolne tipke.**

#### **G2460PF**

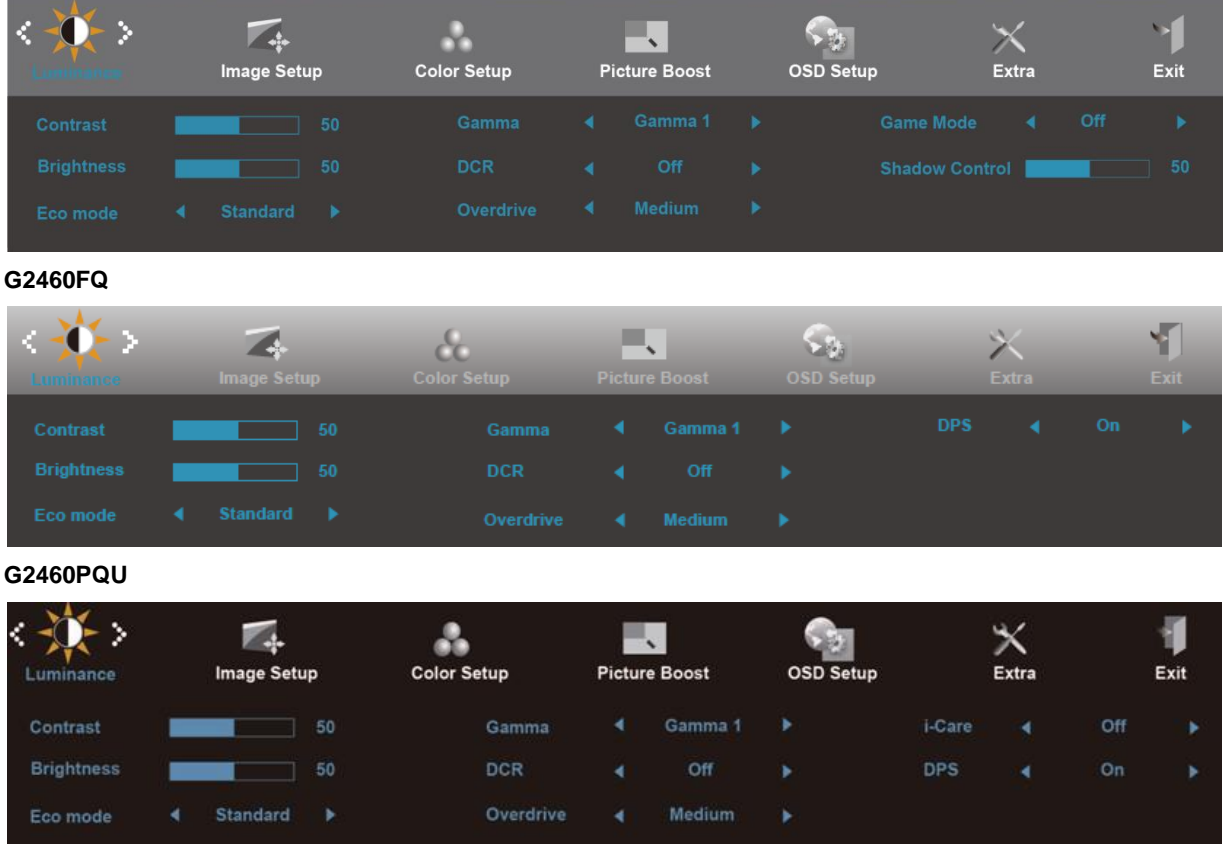

- 1) Pritisnite **gumb (Izbornik)** da aktivirate OSD prozor.
- 2) Koristite tipke**< ili >**za navigaciju kroz funkcije. Kad ste izabrali željenu funkciju pritisnite **gumb (Izbornik)**  da biste aktivirali podizbornik. Kad ste odabrali željenu funkciju pritisnite **gumb (Izbornik)** da biste je aktivirali.
- 3) Pritisnite**< ili >**za promjenu postavki odabrane funkcije. Pritisnite**< ili >**za odabir druge funkcije u podizborniku. Pritisnite  $\overline{++}$ za izlaz. Ako želite podesiti koju drugu funkciju, ponovite korake 2-3.
- 4) Funkcija zaključavanja OSD-aZa zaključavanje OSD-a, pritisnite i držite pritisnutim g**umb (Izbornik)** dok je monitor isključen te nakon toga pritisnite**gumb napajanja** kako biste uključili monitor. Za otključavanje OSD, pritisnite i držite pritisnutim **gumb (Izbornik)** dok je monitor isključen te nakon toga pritisnite g**umb napajanja** kako biste uključili monitor.

#### **Napomene:**

- 1) Ako uređaj ima samo jedan ulazni signal, neće se moći podešavati "Input Select" (izbor ulaza).
- 2) ECO načini (osim standardnog načina) DCR, DCB način i Poboljšanje slike, za ova četiri stanja od kojih samo jedno može postojati.

## <span id="page-25-0"></span>**Osvjetljenje**

**G2460PF**

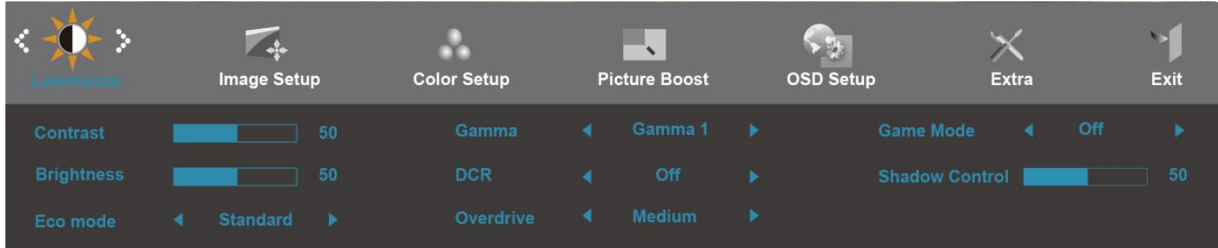

### **G2460FQ**

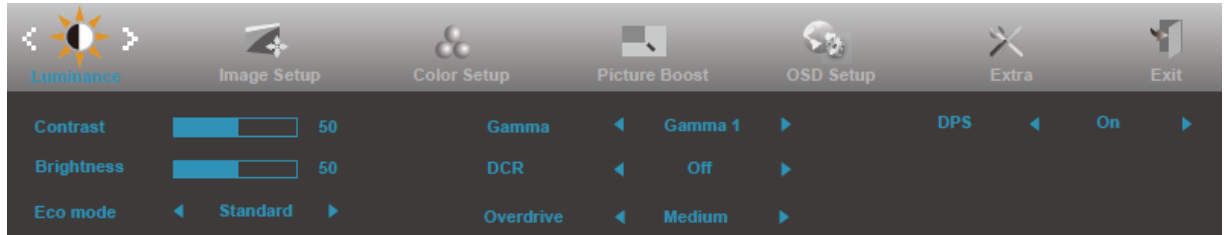

### **G2460PQU**

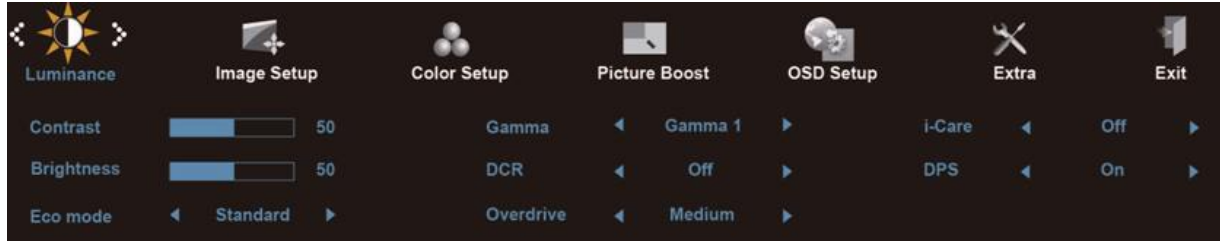

1. Pritisnite **III** (izbornik) za prikaz IZBORNIKA.

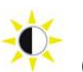

2. Pritisnite< ili >za izbor (Osvjetljenje) i pritisnite **IIII** za ulaz.

- 3. Pritisnite< ili >za izbor podizbornika i pritisnite **III** za ulaz.
- 4. Pritisnite< ili >za podešavanje.
- 5. Pritisnite  $\overline{+1}$ za izlaz.

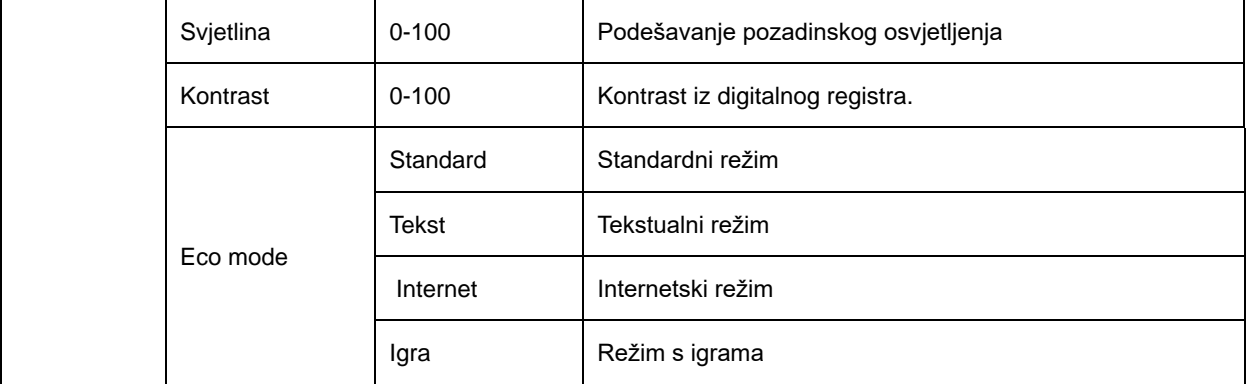

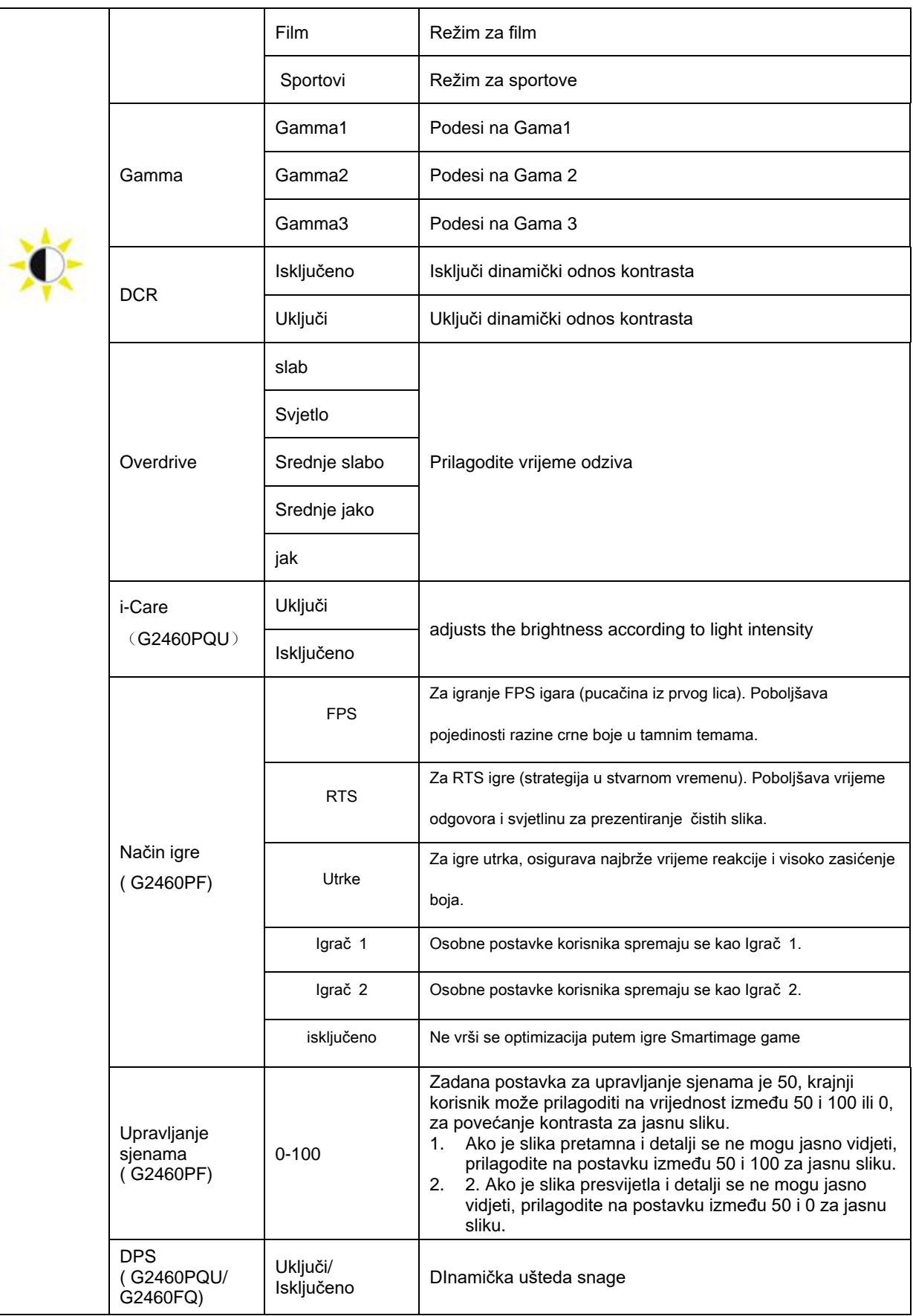

## <span id="page-27-0"></span>**Podešavanje slike**

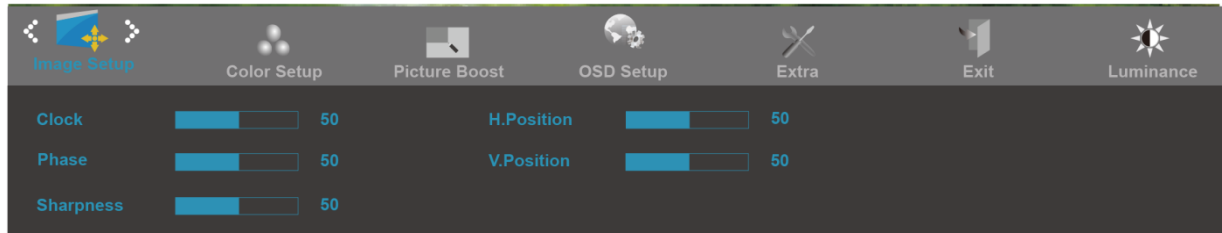

- 1. Pritisnite **III** (izbornik) za prikaz IZBORNIKA.
- 2. Pritisnite< ili >za izbor $(2, 2)$  (Podešavanje slike) i pritisnite  $\Box Z$ za ulaz.
- 3. Pritisnite< ili >za izbor podizbornika i pritisnite  $\overline{\text{III}}$ za ulaz.
- 4. Pritisnite< ili >za podešavanje.
- 5. Pritisnite  $\overline{+1}$ za izlaz.

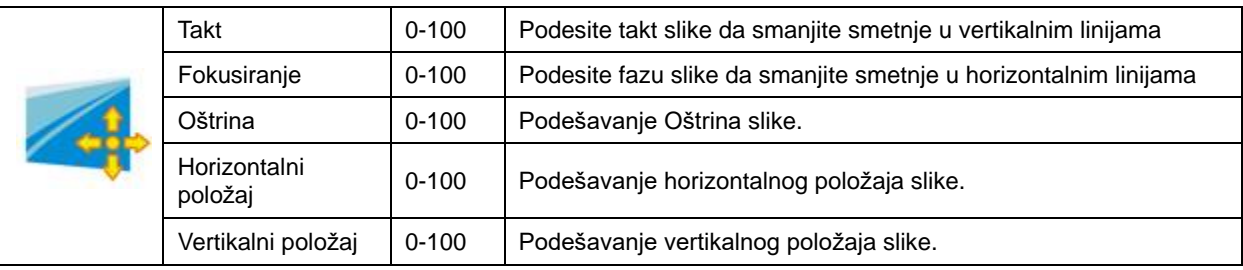

## <span id="page-28-0"></span>**Temperatura boje**

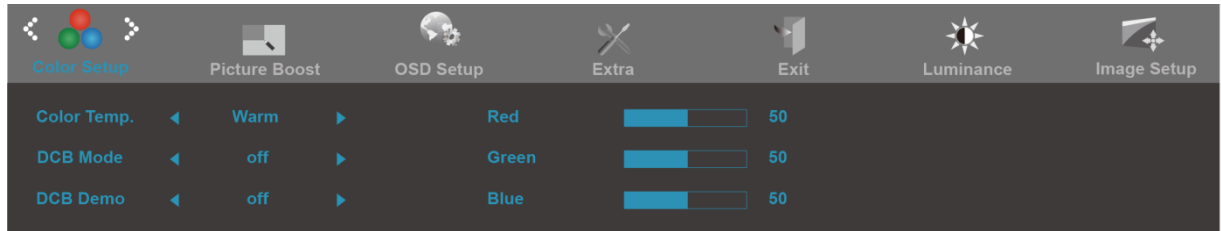

- 1. Pritisnite **III** (izbornik) za prikaz IZBORNIKA.
- 2. Pritisnite< ili >za izbor  $\bigcirc$  (Temperatura boje) i pritisnite  $\Box$ za ulaz.
- 3. Pritisnite< ili >za izbor podizbornika i pritisnite **IIII** za ulaz.
- 4. Pritisnite< ili >za podešavanje.
- 5. Pritisnite  $\overline{+1}$ za izlaz.

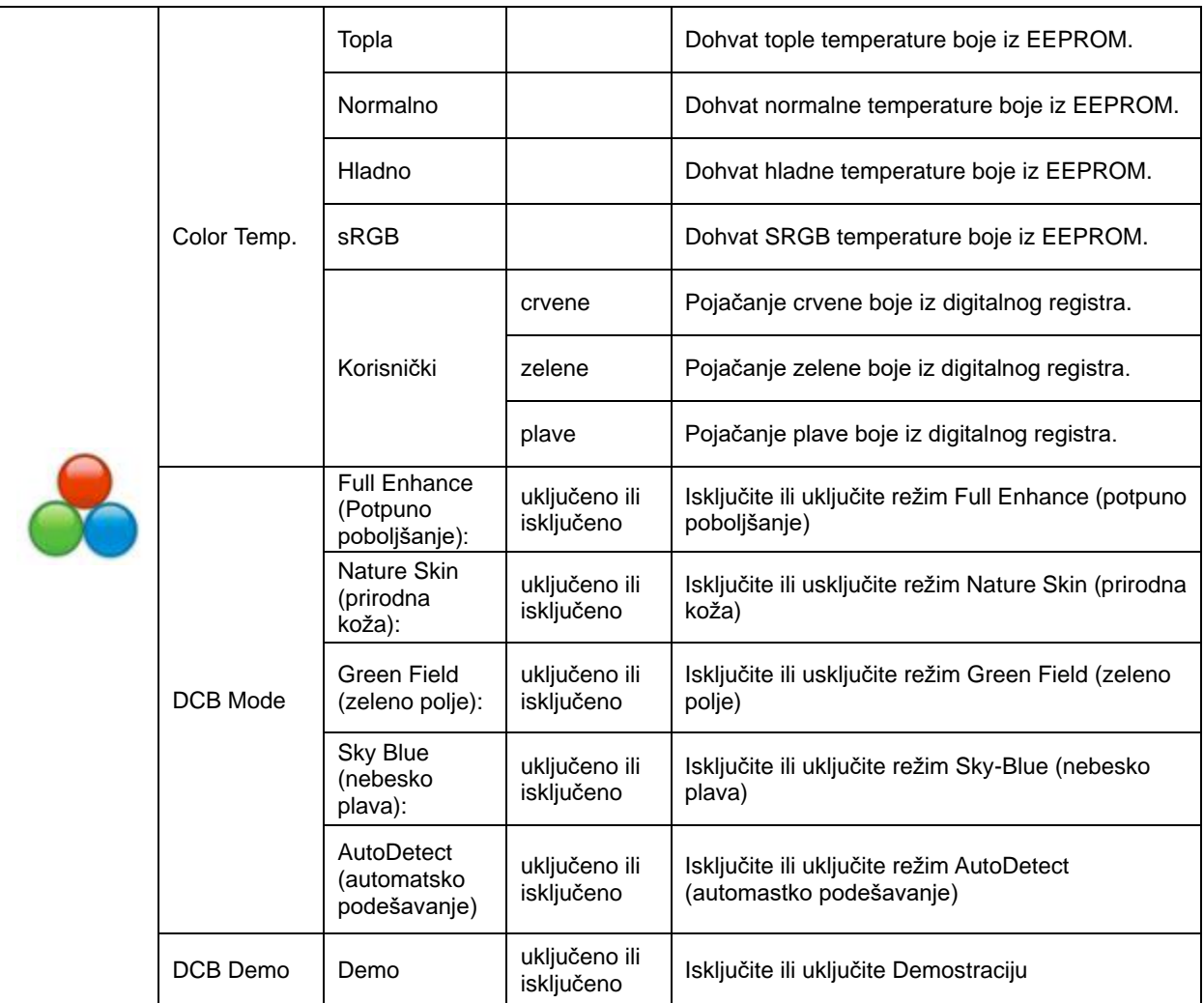

## <span id="page-29-0"></span>**Poboljšanje slike**

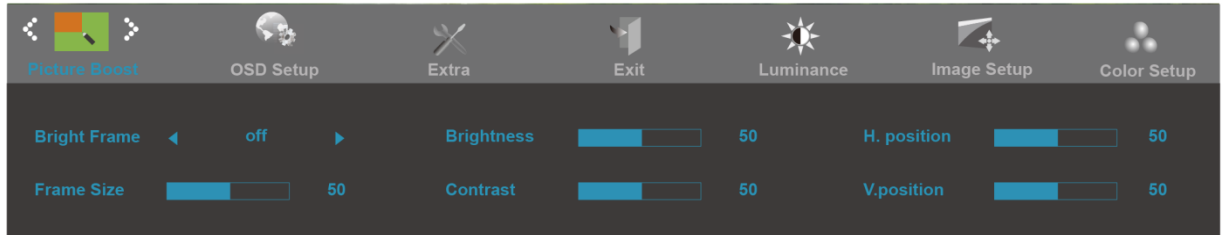

- 1. Pritisnite **III** (izbornik) za prikaz IZBORNIKA.
- 2. Pritisnite< ili >za izbor (Poboljšanje slike) i pritisnite **III** za ulaz.
- 3. Pritisnite< ili >za izbor podizbornika i pritisnite **IIII** za ulaz.
- 4. Pritisnite< ili >za podešavanje.
- 5. Pritisnite **E**<sup>1</sup>za izlaz.

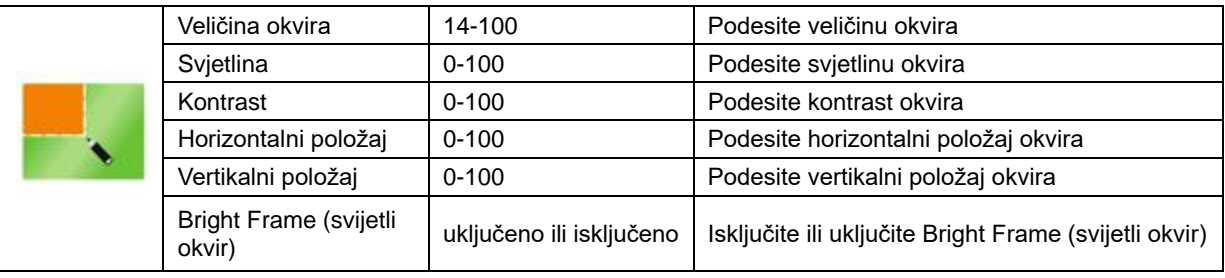

#### **Napomena:**

Prilagodite svjetlinu, kontrast i položaj svijetlog okvira radi boljeg doživljaja gledanja.

## <span id="page-30-0"></span>**Podešavanje OSD**

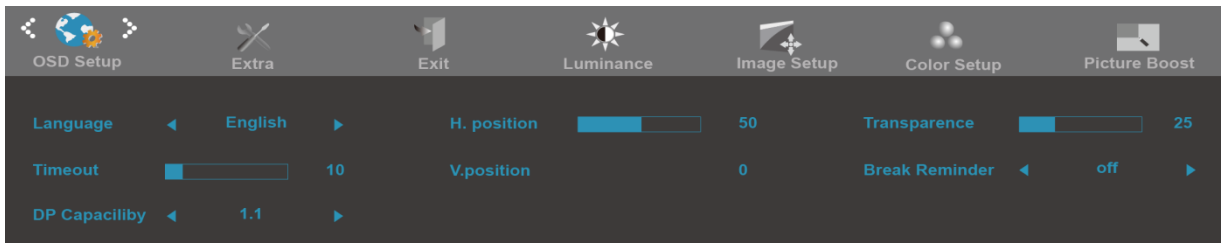

- 1. Pritisnite **III** (izbornik) za prikaz IZBORNIKA.
- 2. Pritisnite< ili >za izbor (Podešavanje OSD) i pritisnite **IIII** za ulaz.
- 3. Pritisnite< ili >za izbor podizbornika i pritisnite  $\overline{\mathbf{m}}$ za ulaz.
- 4. Pritisnite< ili >za podešavanje.
- 5. Pritisnite  $\overline{+1}$ za izlaz.

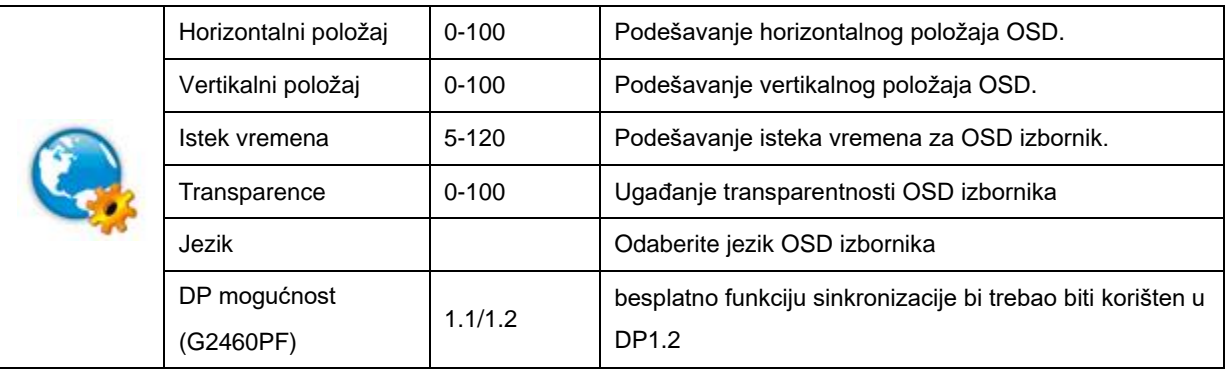

## <span id="page-31-0"></span>**Dodatno**

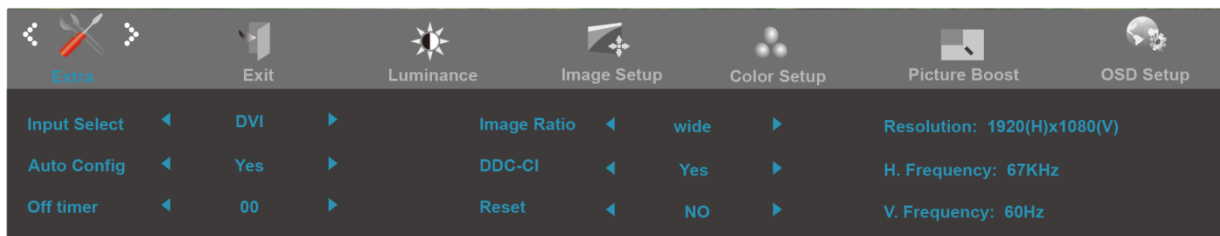

- 1. Pritisnite **III** (izbornik) za prikaz IZBORNIKA.
- 2. Pritisnite< ili >za izbor (Dodatno) i pritisnite  $\Box$  za ulaz.
- 3. Pritisnite< ili >za izbor podizbornika i pritisnite **IIII** za ulaz.
- 4. Pritisnite< ili >za podešavanje.
- 5. Pritisnite  $\overline{+1}$ za izlaz.

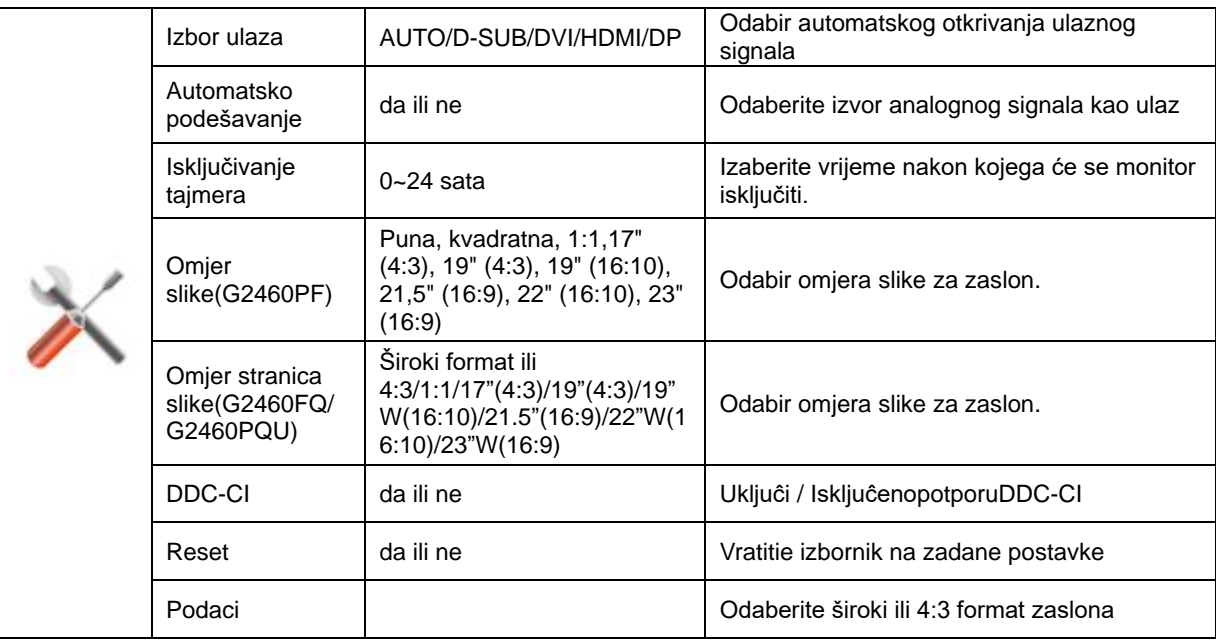

## <span id="page-32-0"></span>**Izlaz**

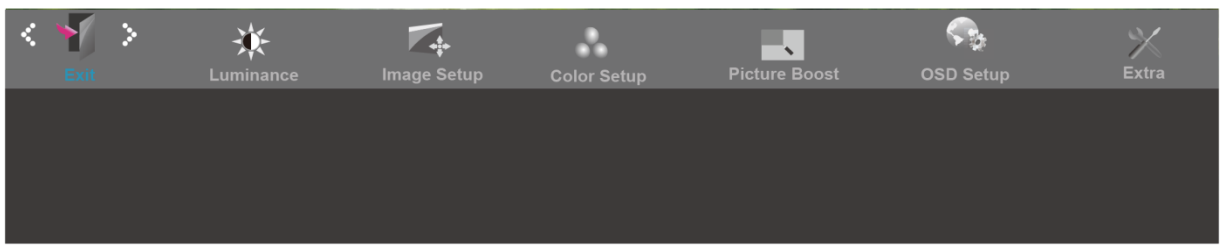

- 1. Pritisnite **III** (izbornik) za prikaz IZBORNIKA.
- 2. Pritisnite< ili >za izbo r (Izlaz), i pritisnite **IIII** za ulaz.
- 3. Pritisnite  $\overline{++}$ za izlaz.

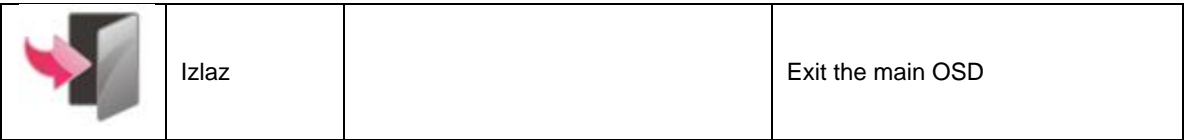

# <span id="page-32-1"></span>**LED Indikator**

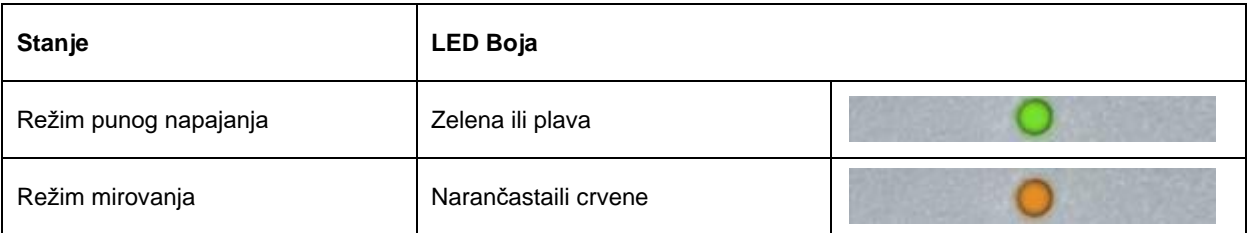

# <span id="page-33-0"></span>**Upravljački program**

# <span id="page-33-1"></span>**Upravljački program monitora**

## <span id="page-33-2"></span>**Windows 10**

- Pokrenite Windows® 10
- Kliknite desnom tipkom miša START.
- Kliknite **"Upravljačka ploča".**

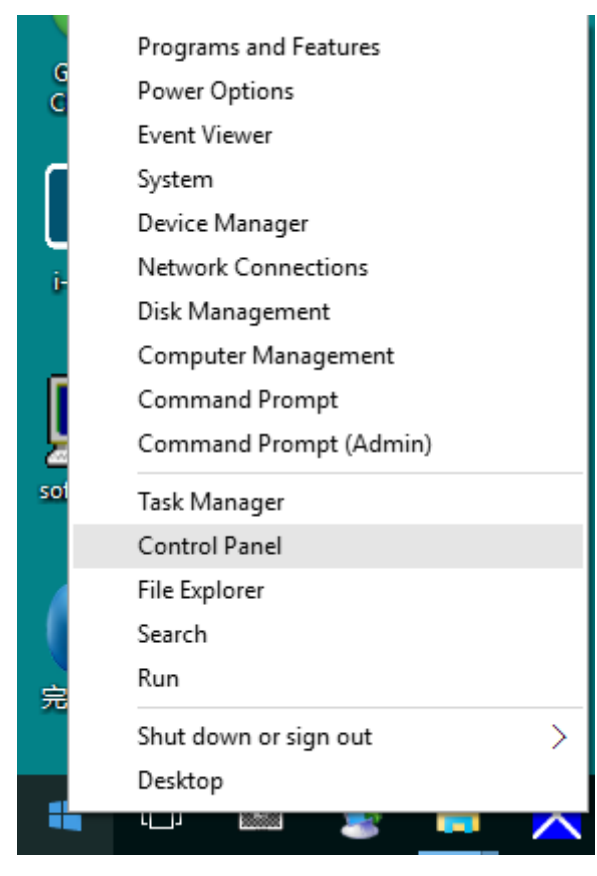

• Kliknite ikonu **"Zaslon".**

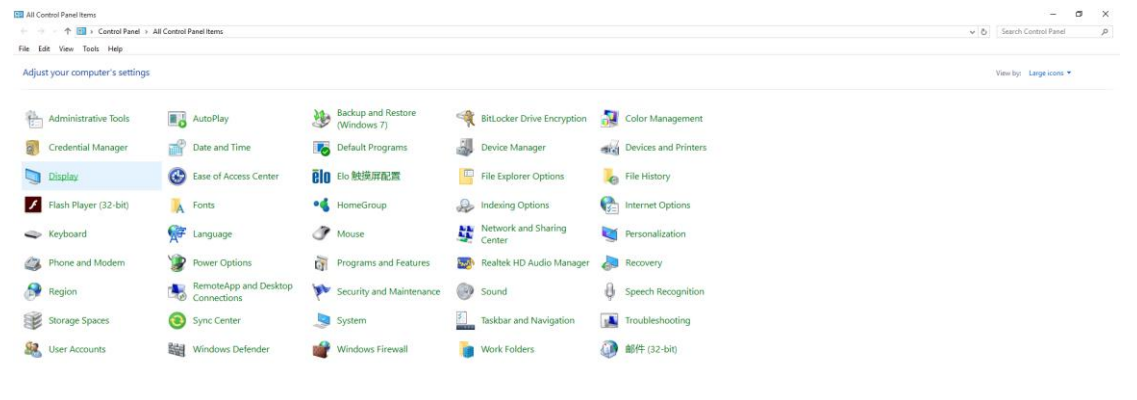

• Kliknite gumb "Promijeni postavke zaslona"

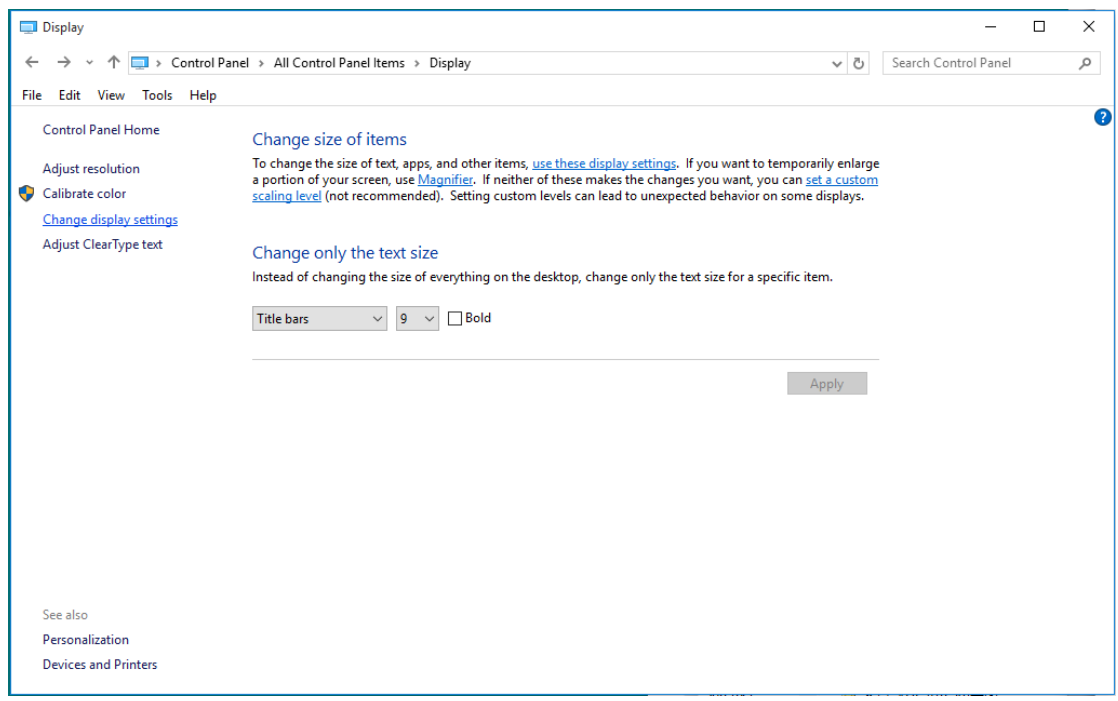

### • Kliknite gumb "Napredne postavke".

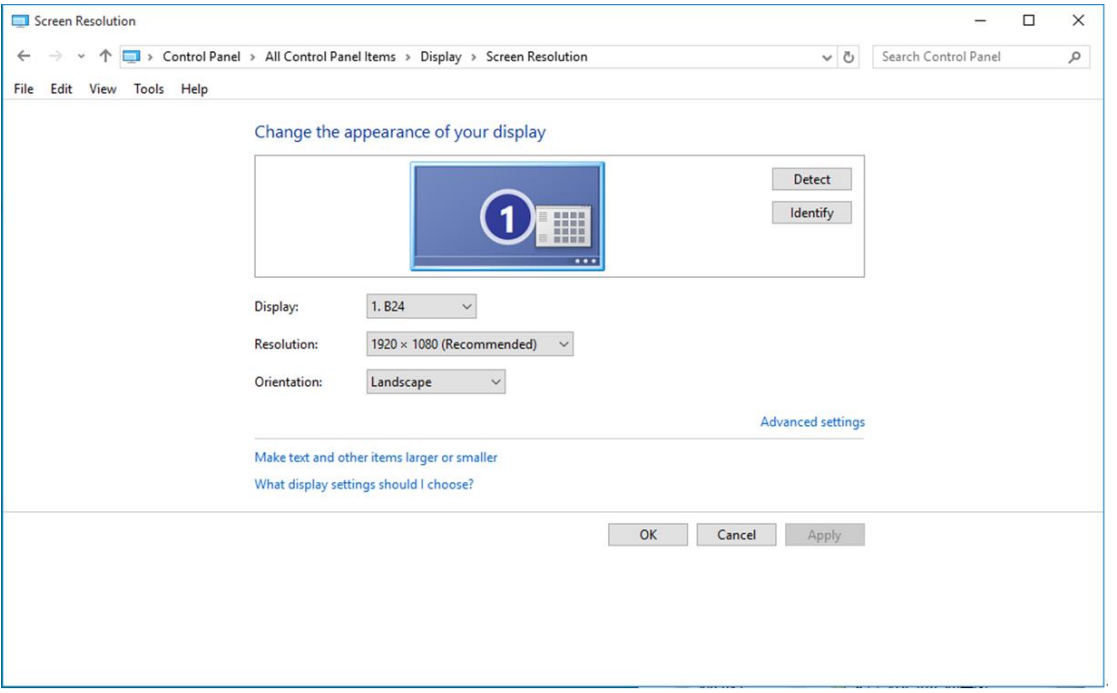

• Kliknite karticu **"Monitor"** a zatim kliknite gumb **"Svojstva"**.

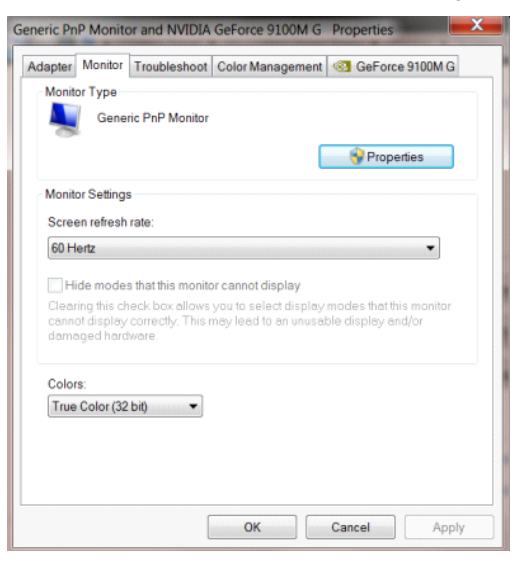

• Kliknite karticu **"Upravljački program"**.

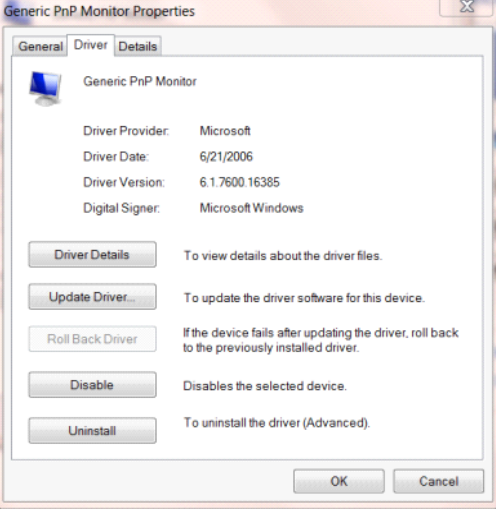

• Otvorite prozor **"Ažuriraj softver upravljačkog programa-Generic PnP Monitor"** tako da kliknete

 $\sim$ 

**"Ažuriraj softver..." i** zatim kliknite gumb **"Pretraži softver upravljačkih programa na mojem računalu".**

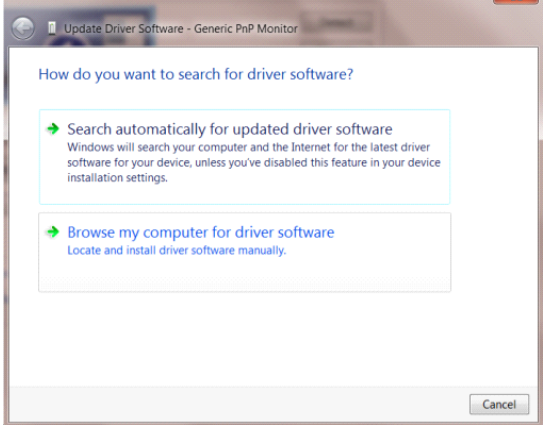

r.

• Izaberite **"Dopusti mi izbor s popisa upravljačkih programa na mom računalu"**.

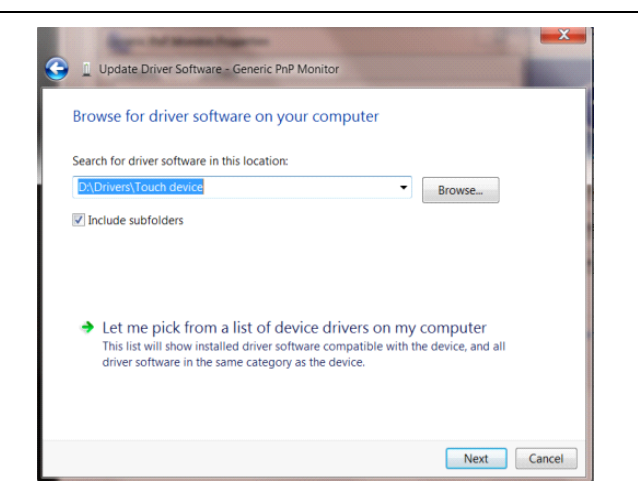

• Kliknite gumb **"Imam disk"**. Pritisnite gumb **"Potraži"** i dođite od ovog direktorija:

X:\Driver\module name (gdje je X slovo pogona za CD-ROM pogon).

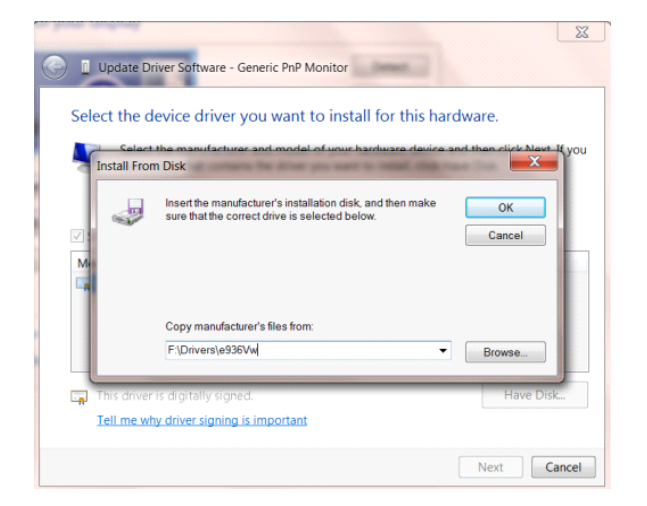

- Odaberite datoteku **"xxx.inf"** pa kliknite gumb **"Otvori"**. Kliknite na gumb **"U redu"**.
- Odaberite model monitora i pritisnite gumb **"Dalje"**. Datoteke će se kopirati s CD-a na čvrsti disk računala.
- Zatvorite sve otvorene prozore i uklonite CD.
- Iznova pokrenite sustav. Sustav će automatski izabrati maksimalnu stopu osvježavanja i odgovarajuće profile usklađivanja boja.

## <span id="page-37-0"></span>**Windows 8**

- Pokrenite Windows® 8
- Desnom tipkom kliknite i kliknite **Sve aplikacije** u donjem desnom kutu zaslona.

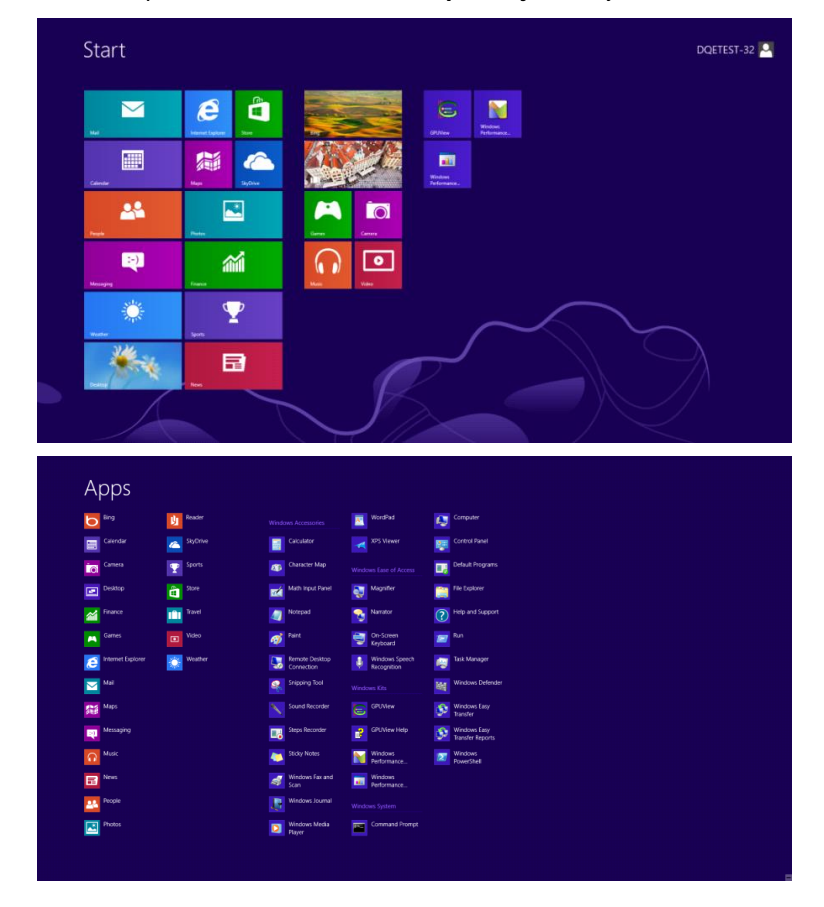

- Kliknite ikonu **"Upravljačka ploča"**
- Postavite **"Prikaz"** na **"Velike ikone"** ili **"Male ikone"**.

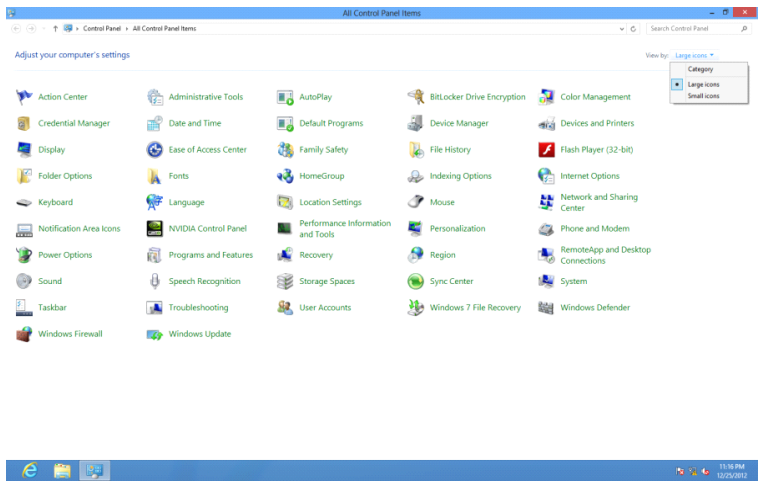

• Kliknite ikonu **"Zaslon".**

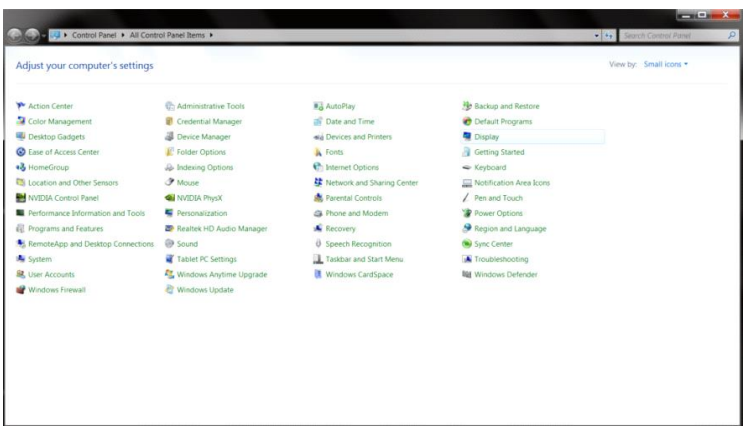

• Kliknite gumb **"Promijeni postavke zaslona".**

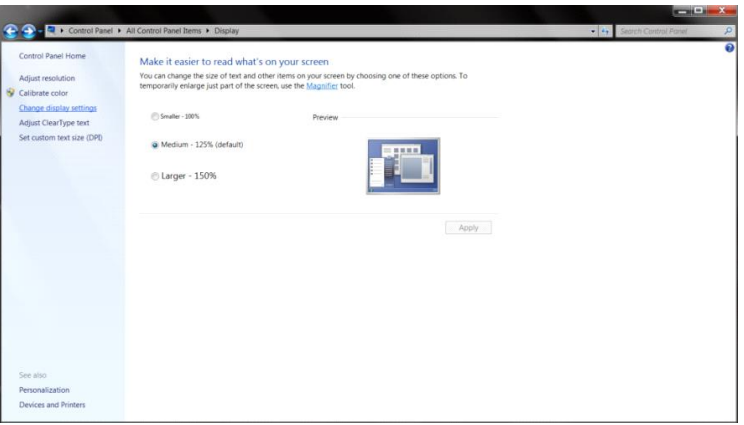

• Kliknite gumb **"Napredne postavke".**

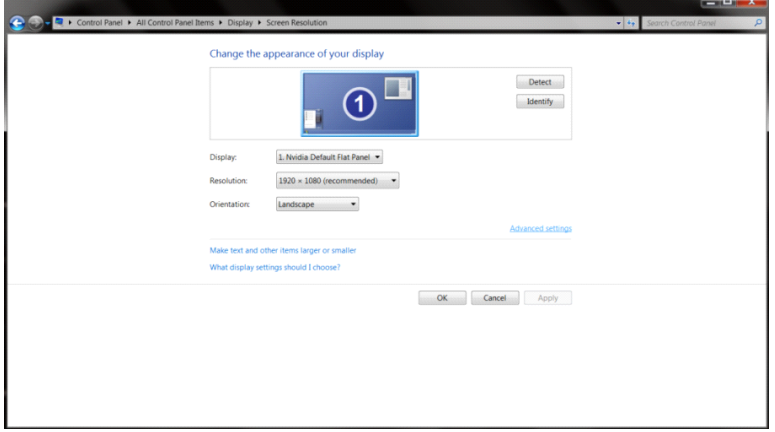

• Kliknite karticu **"Monitor"** i zatim kliknite gumb **"Svojstva".**

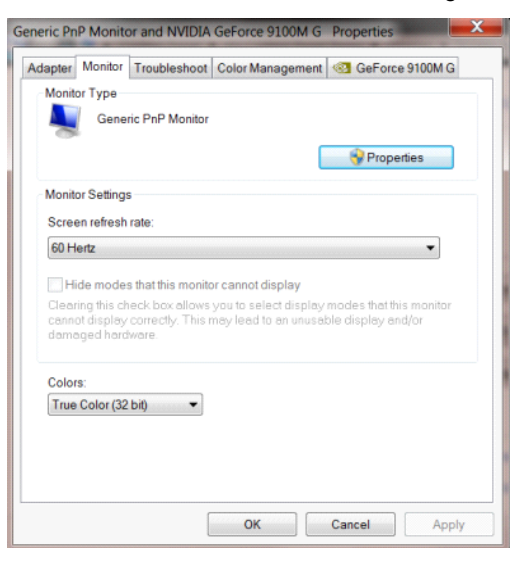

• Kliknite karticu **"Upravljački program".**

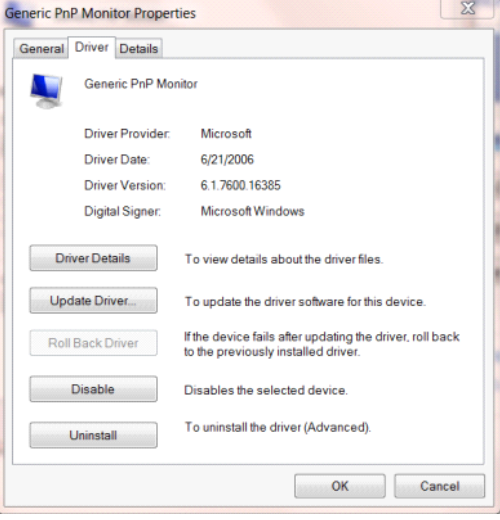

• Otvorite prozor **"Ažuriraj softver upravljačkog programa za generički PnP monitor"** tako da kliknete

**"Ažuriraj softver..."** i zatim kliknete gumb **"Potražit ću upravljačke programe na svom računalu".**

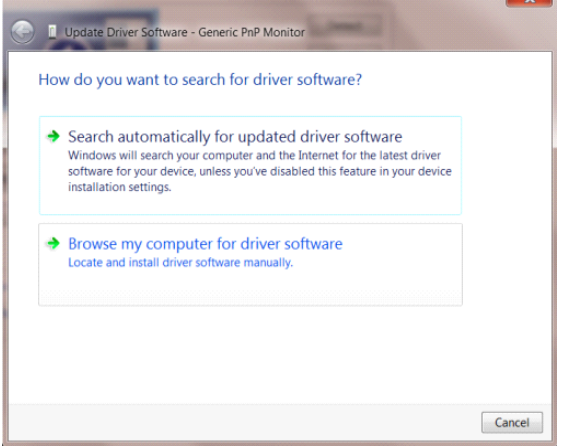

• Izaberite **"Dopusti mi izbor s popisa upravljačkih programa na mom računalu"**.

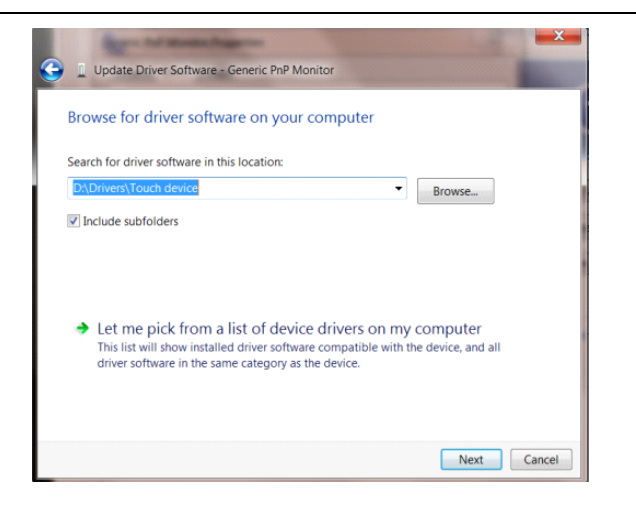

• Kliknite gumb **"Imam disk".** Kliknite gumb **"Pretraži"** i idite u sljedeći direktorij:

X:\Driver\module name (gdje je X slovo pogona za CD-ROM pogon).

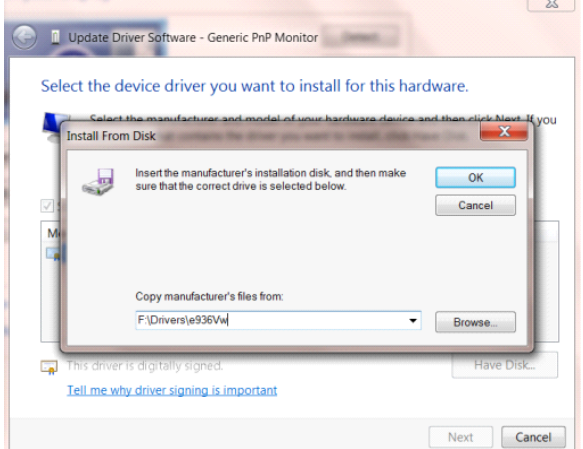

- Izaberite datoteku **"xxx.inf"** i kliknite gumb **"Otvori".** Kliknite gumb **"U redu".**
- Izaberite model monitora i kliknite gumb **"Sljedeće".** Datoteke će se kopirati s CD-a na čvrsti disk računala.
- Zatvorite sve otvorene prozore i uklonite CD.
- Iznova pokrenite sustav. Sustav će automatski izabrati maksimalnu stopu osvježavanja i odgovarajuće profile usklađivanja boja.

## <span id="page-41-0"></span>**Windows 7**

- Pokrenite Windows® 7
- Kliknite gumb **"Početak"** pa kliknite **"Upravljačka ploča"**.

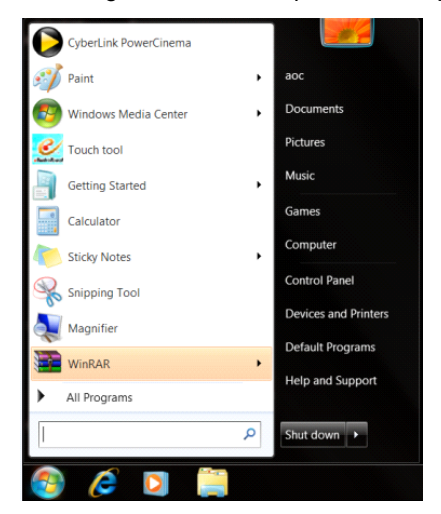

• Kliknite ikonu **"Zaslon"**.

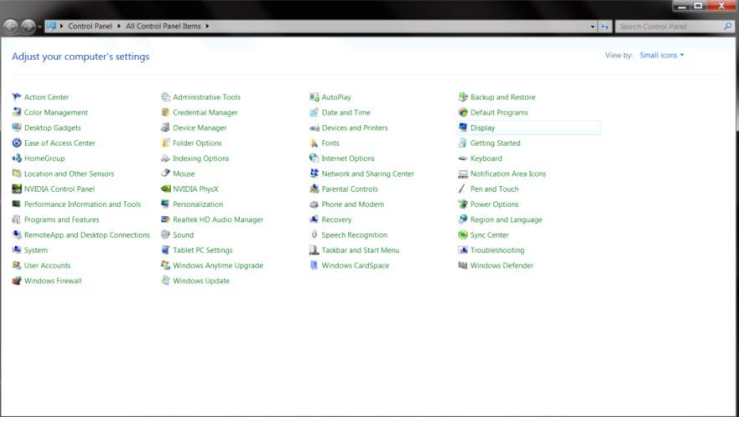

• Kliknite gumb **"Promijeni postavke prikaza"**.

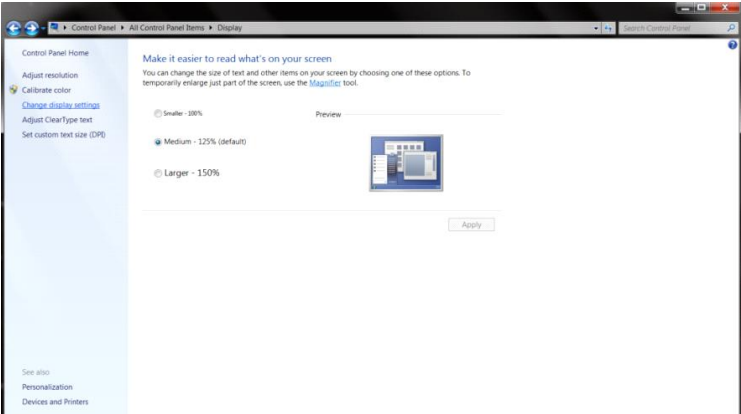

• Kliknite gumb **"Napredne postavke"**.

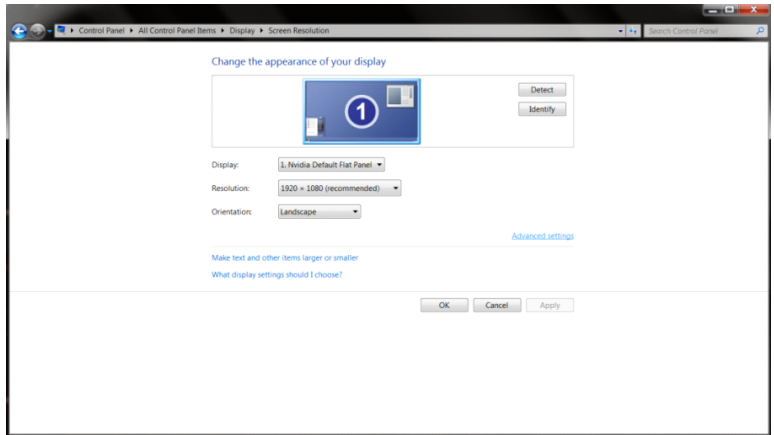

• Kliknite karticu **"Monitor"** a zatim kliknite gumb **"Svojstva"**.

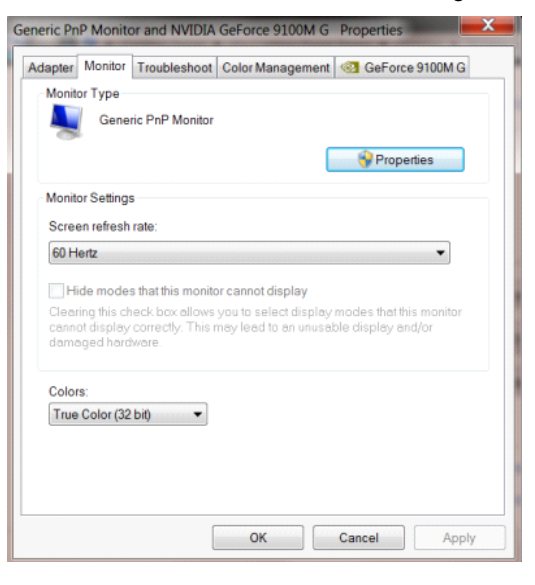

• Kliknite karticu **"Upravljački program"**.

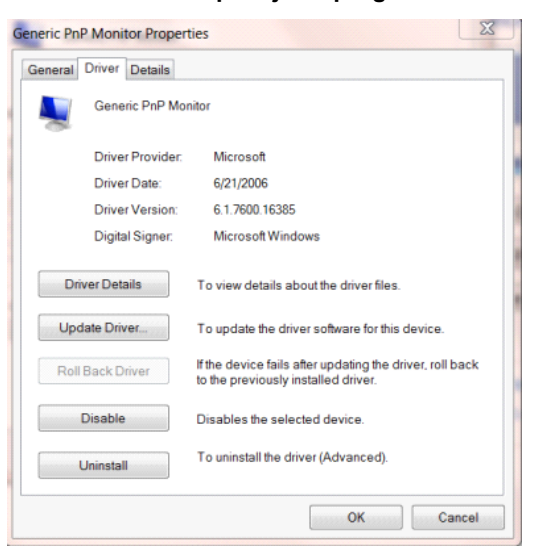

• Otvorite prozor **"Ažuriraj softver upravljačkog programa generičkog PnP monitora"** tako da kliknete na **"Ažuriraj softver..."** i zatim kliknete gumb **"Potražit ću upravljačke programe na svom računalu".**

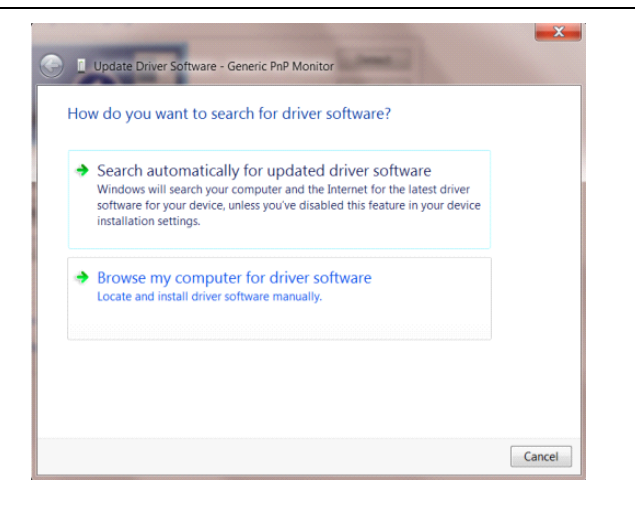

• Izaberite **"Dopusti mi izbor s popisa upravljačkih programa na mom računalu"**.

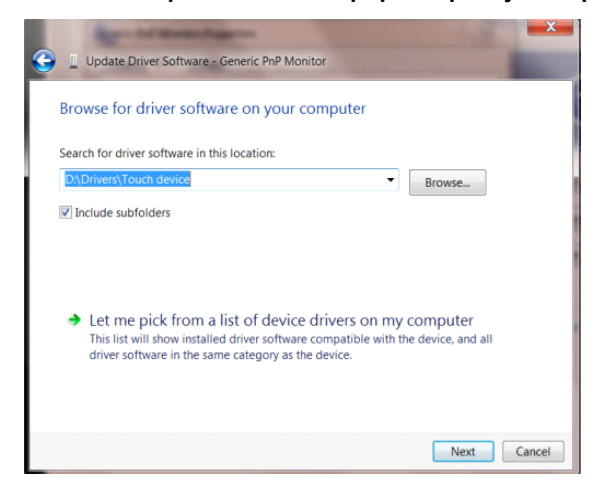

• Kliknite gumb **"Imam disk"**. Pritisnite gumb **"Potraži"** i dođite od ovog direktorija:

X:\Driver\module name (gdje je X slovo pogona za CD-ROM pogon).

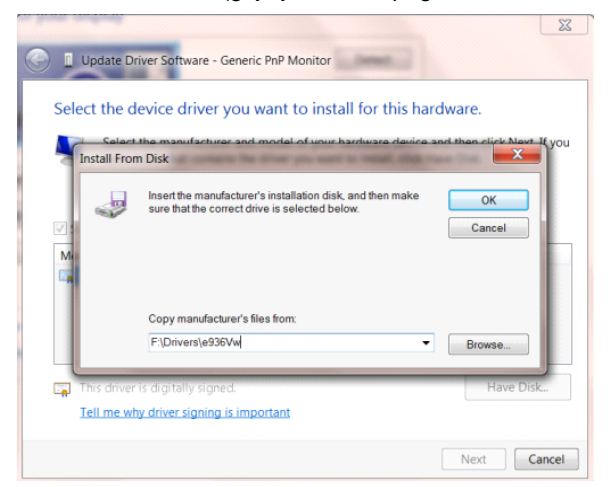

- Odaberite datoteku **"xxx.inf"** pa kliknite gumb **"Otvori"**. Kliknite na gumb **"U redu"**.
- Odaberite model monitora i pritisnite gumb **"Dalje"**. Datoteke će se kopirati s CD-a na čvrsti disk računala.
- Zatvorite sve otvorene prozore i uklonite CD.
- Iznova pokrenite sustav. Sustav će automatski izabrati maksimalnu stopu osvježavanja i odgovarajuće profile usklađivanja boja.

# <span id="page-44-0"></span>**i-Menu**

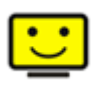

Dobrodošli u softver "i-Menu" tvrtke AOC. i-Menu olakšava ugađanje postavki prikaza na zaslonu monitora korištenjem zaslonskih izbornika umjesto OSD tipke na monitoru. Za instaliranje softvera molimo kliknite ovdje. Za završetak instalacije slijedite vodič za instaliranje. Sustavi koje podržava softver; Windows 8, Windows 7, Windows Vista, Windows XP..

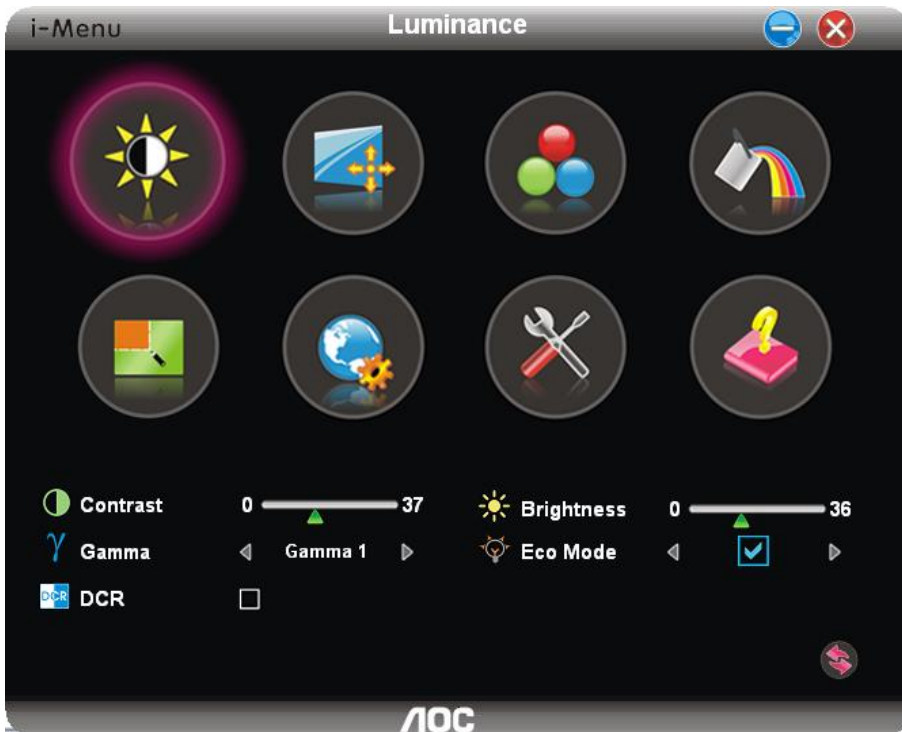

## <span id="page-45-0"></span>**e-Saver**

# saver

Dobrodošli u korištenje AOC e-Saver softvera za upravljanje napajanjem monitora! AOC e-Saver karateriziraju funkcije pametnog iosključivanja vašeg monitora, omogućavaju pravovreeno isključivanje vašeg monitora kad je računalo u bilo kojem stanju (Uključeno, Isključeno, Mirovanje ili aktivan Čuvar ekrana); stvarno vrijeme isključivanja ovisi vašim postavkama (pogledajte donji primjer). Kliknite na "driver/e-Saver/setup.exe" za pokretanje instalacije softvera e-Saver, slijedite čarobnjak za instalaciju softvera kako biste završili instalaciju.

Po svakim od četiri stanja računala možete na padajućem izborniku izabrati željeno vrijeme ( u minutama) kada želite da se vaš monitor isključi. Gore ilustrirani primjer:

- 1) Monitor se neće nikada isključiti ako je računalo uključeno.
- 2) Monitor će se automatski isključiti 5 minuta nakon isključivanja računala.
- 3) Monitor će se automatski isključiti 10 minuta nakon prijelaza računala u stanje mirovanja / pripravnosti.
- 4) Monitor će se automatski isključiti 20 minuta nakon pojavljivanja čuvara ekrana.

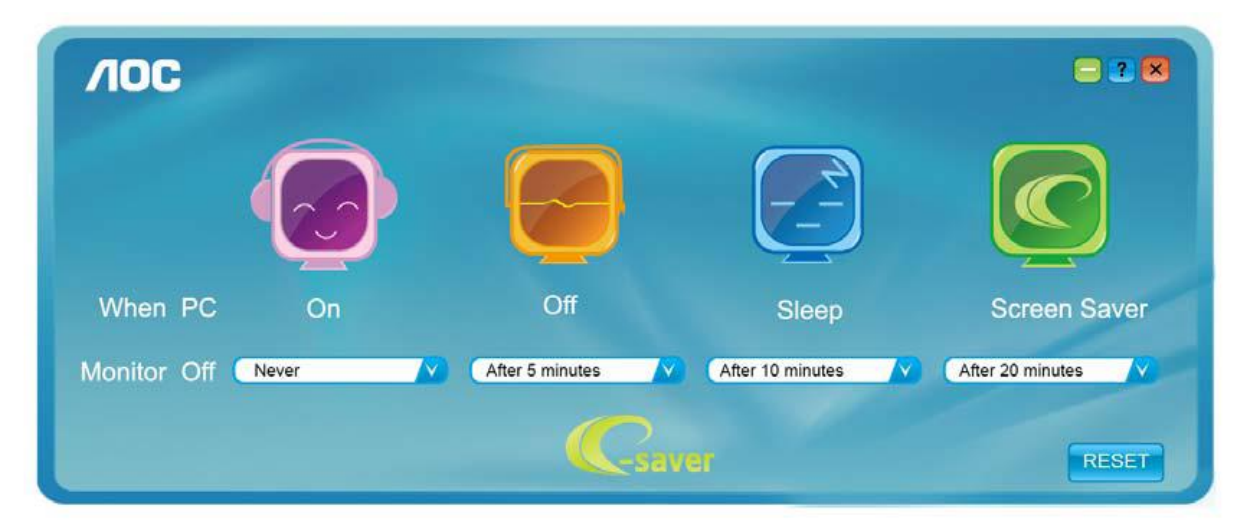

Možete kliknuti "RESET" za podešavanje e-Savera na njegove zadane postavke, poput donjih.

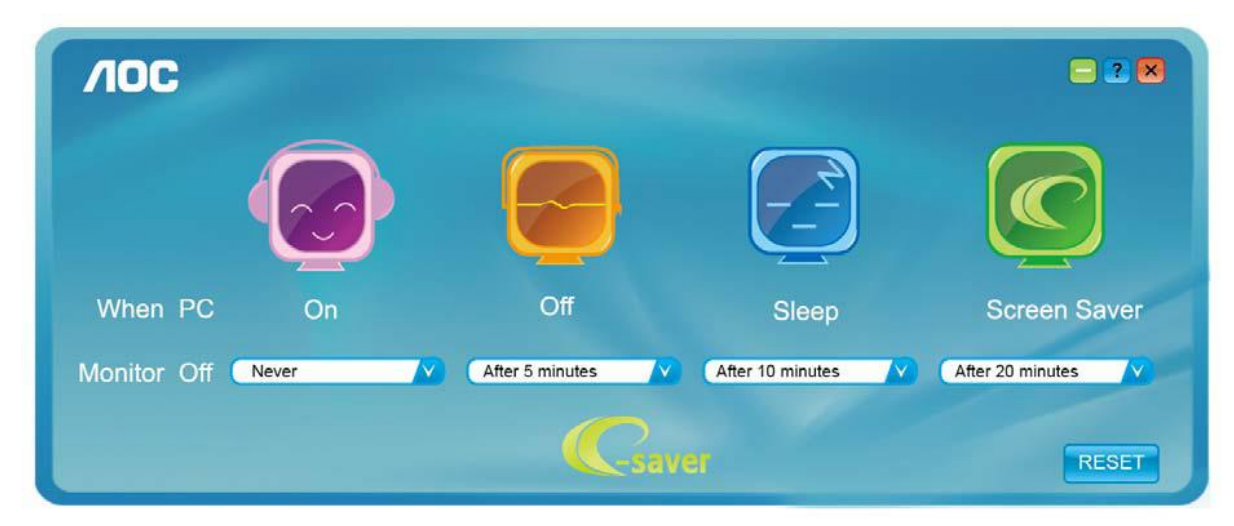

## <span id="page-46-0"></span>**Screen+**

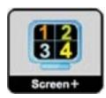

Dobrodošli u softver"Ekran +" tvrtke AOC.Ekran + softver predstavlja alat za podjelu radne površine, njime se radna površina dijeli na različita okna, svako okno prikazuje drukčiji prozor. Vi samo trebate dovući prozor u odgovarajuće okno kad mu zaželite pristupiti. Podržava monitor s višestrukim prikazom kako bi vam olakšao zadaću. Pratite softver za instalaciju radi njegove ugradnje. Sustavi koje podržava softver; Windows 8, Windows 7, Windows Vista, Windows XP..

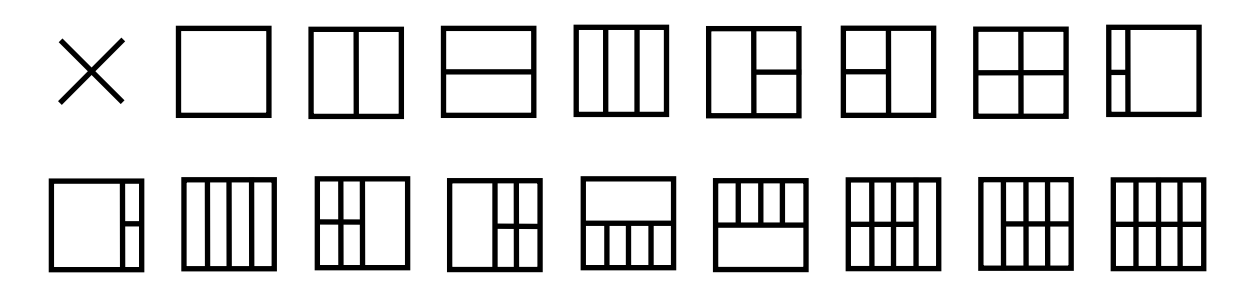

# <span id="page-47-0"></span>**Rješenje programa**

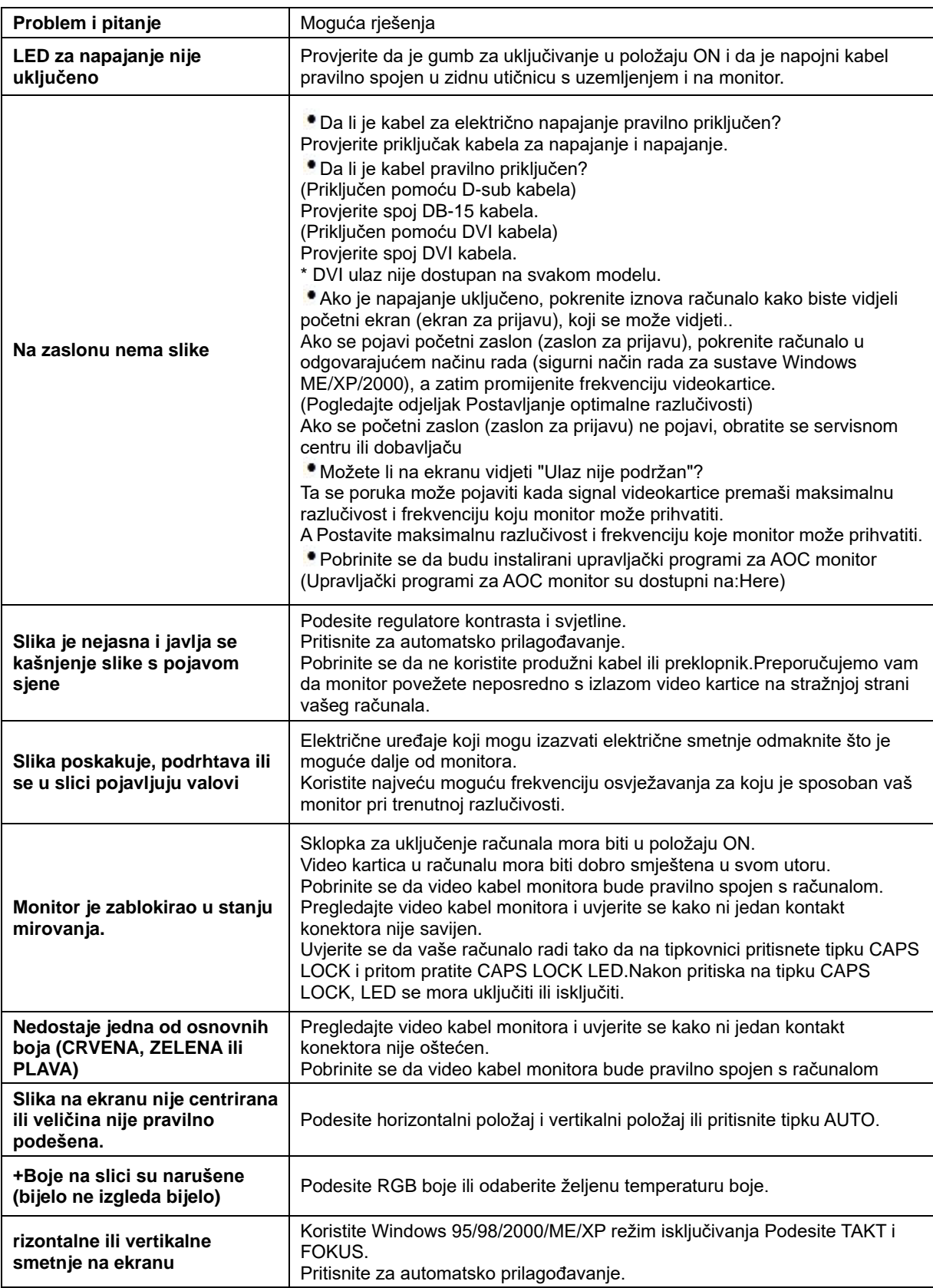

# <span id="page-48-0"></span>**Podaci**

# <span id="page-48-1"></span>**G2460PF Opči podaci**

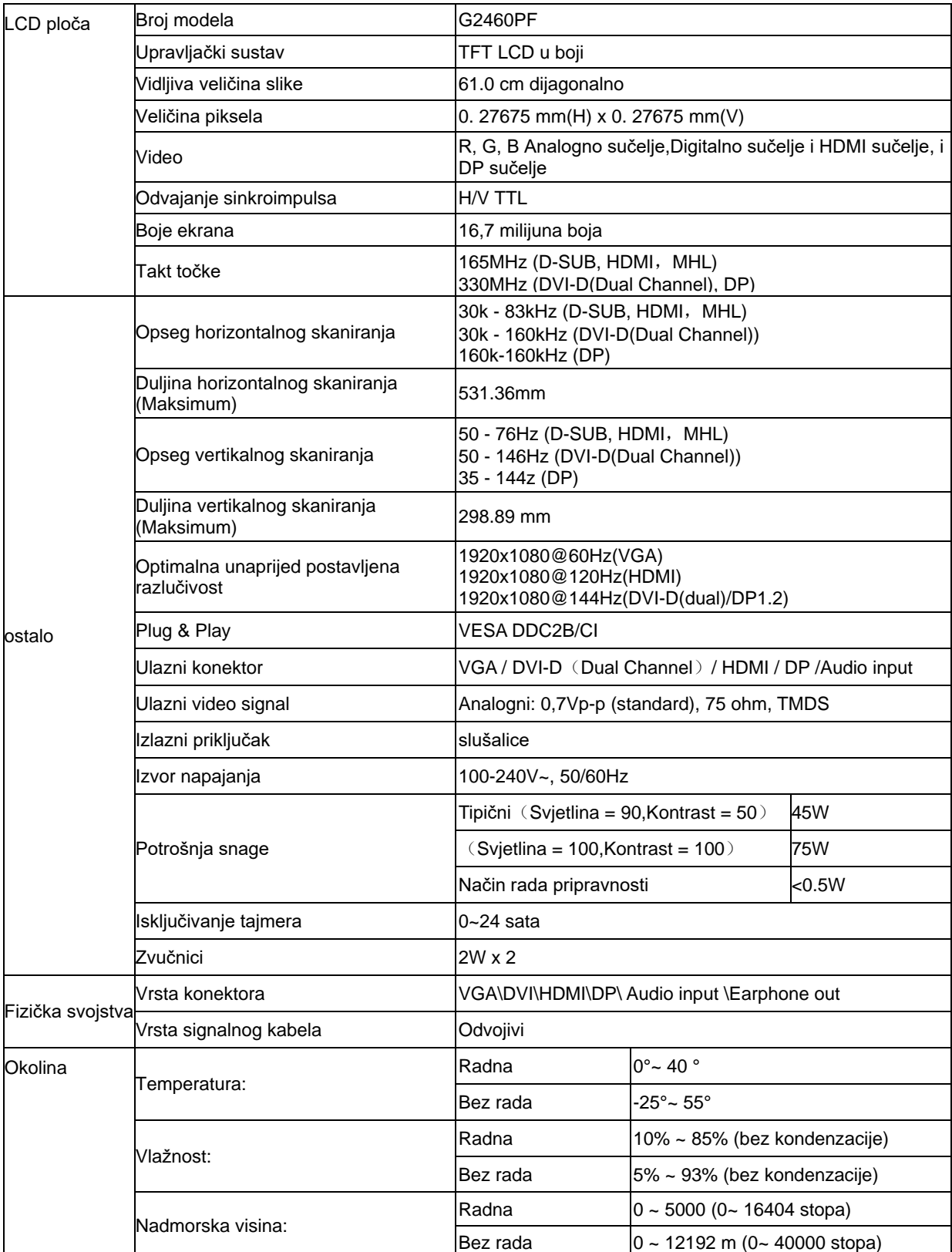

<span id="page-49-0"></span>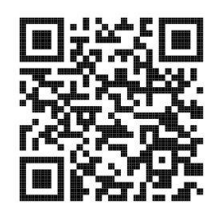

# **G2460PQU Opči podaci**

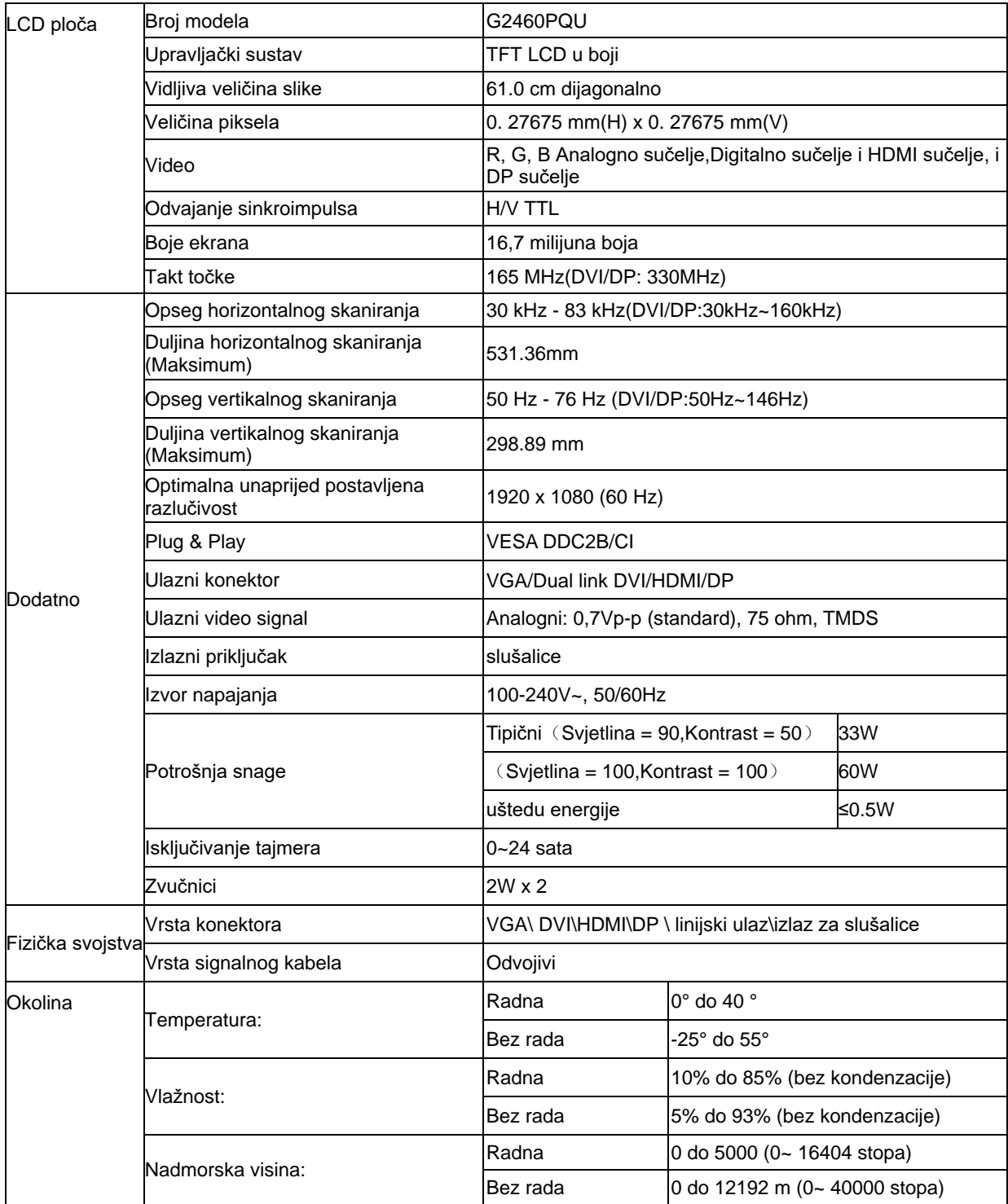

# <span id="page-50-0"></span>**G2460FQ Opči podaci**

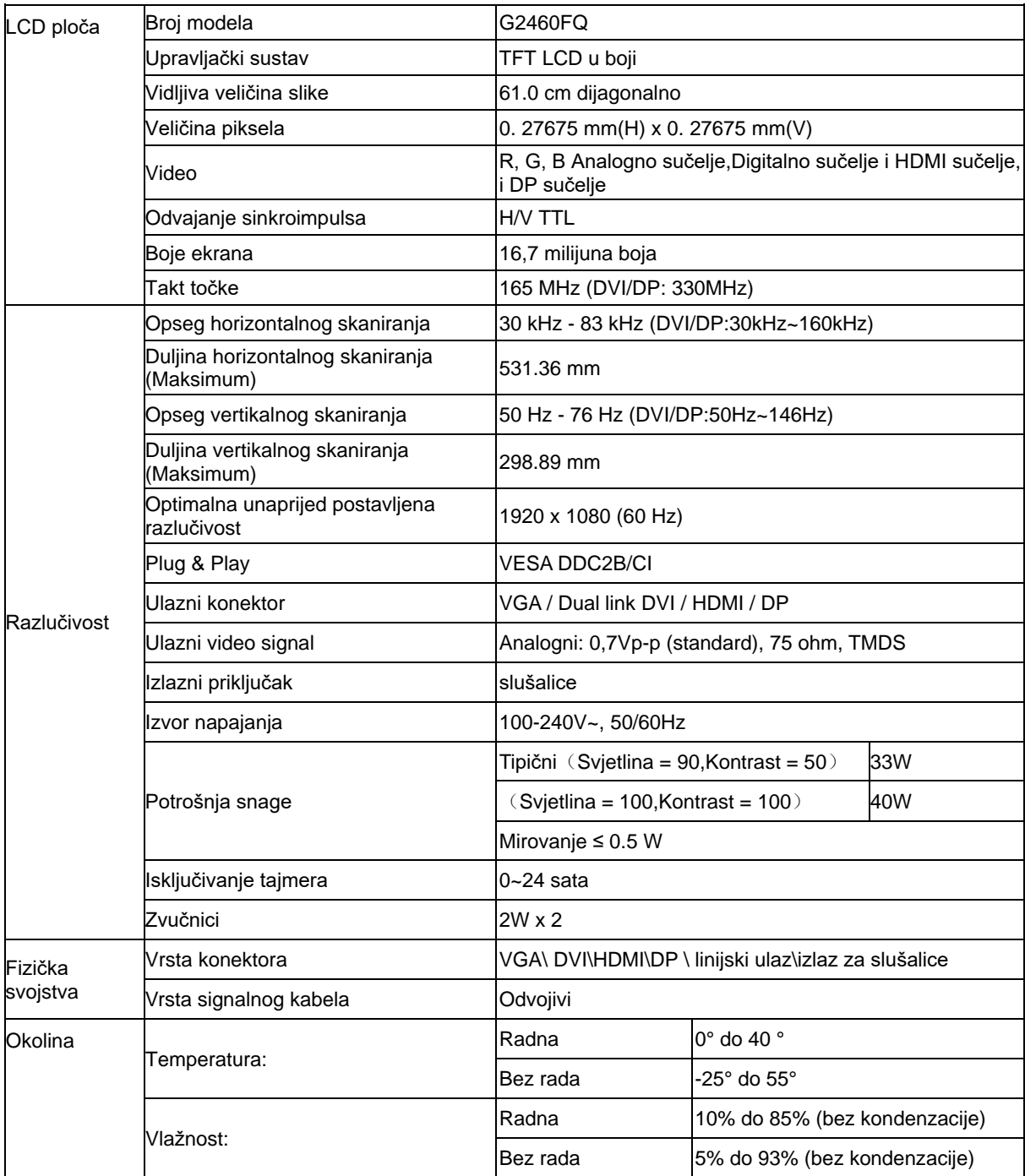

# <span id="page-51-0"></span>**Preset Display Modes**

G2460PF

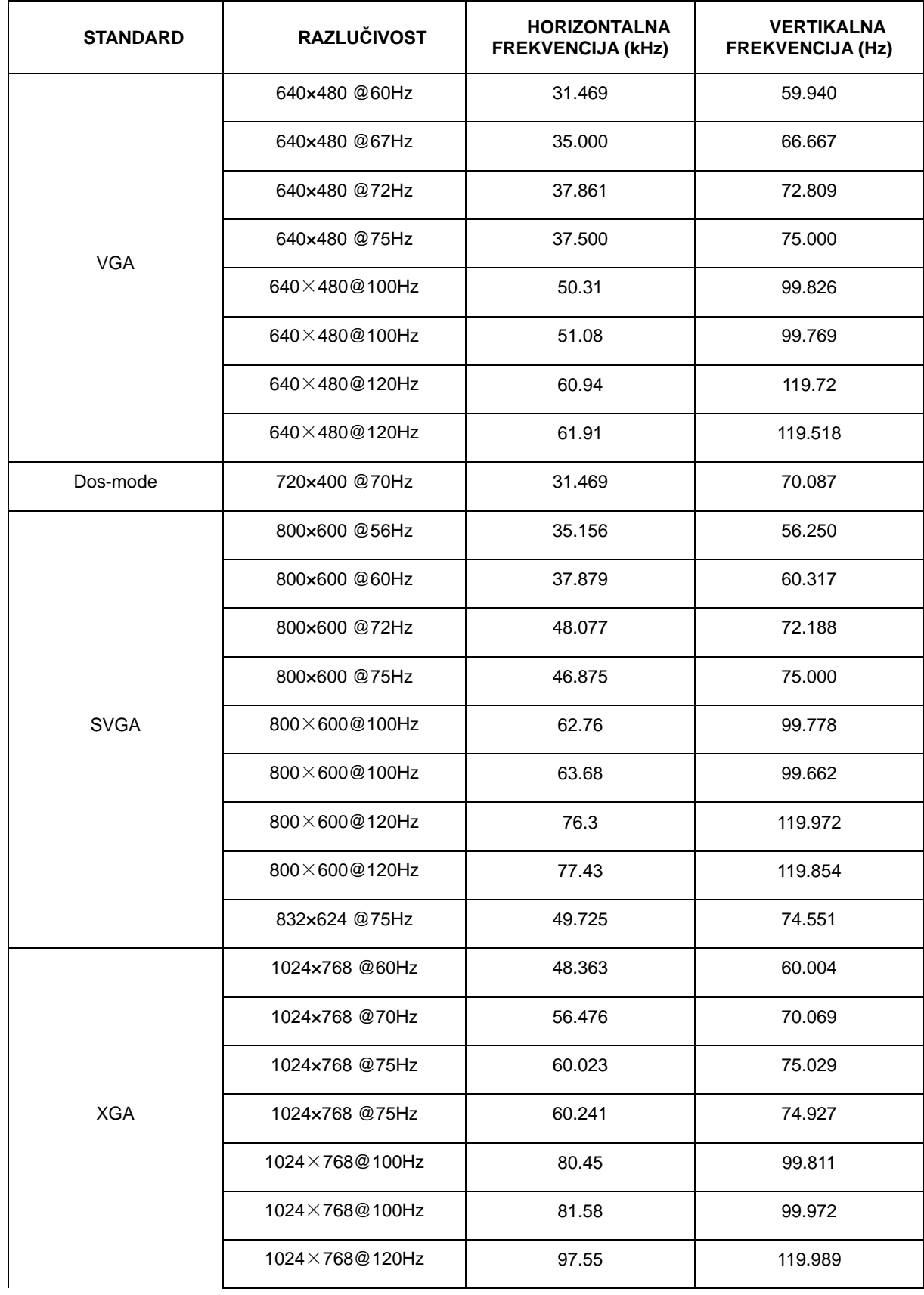

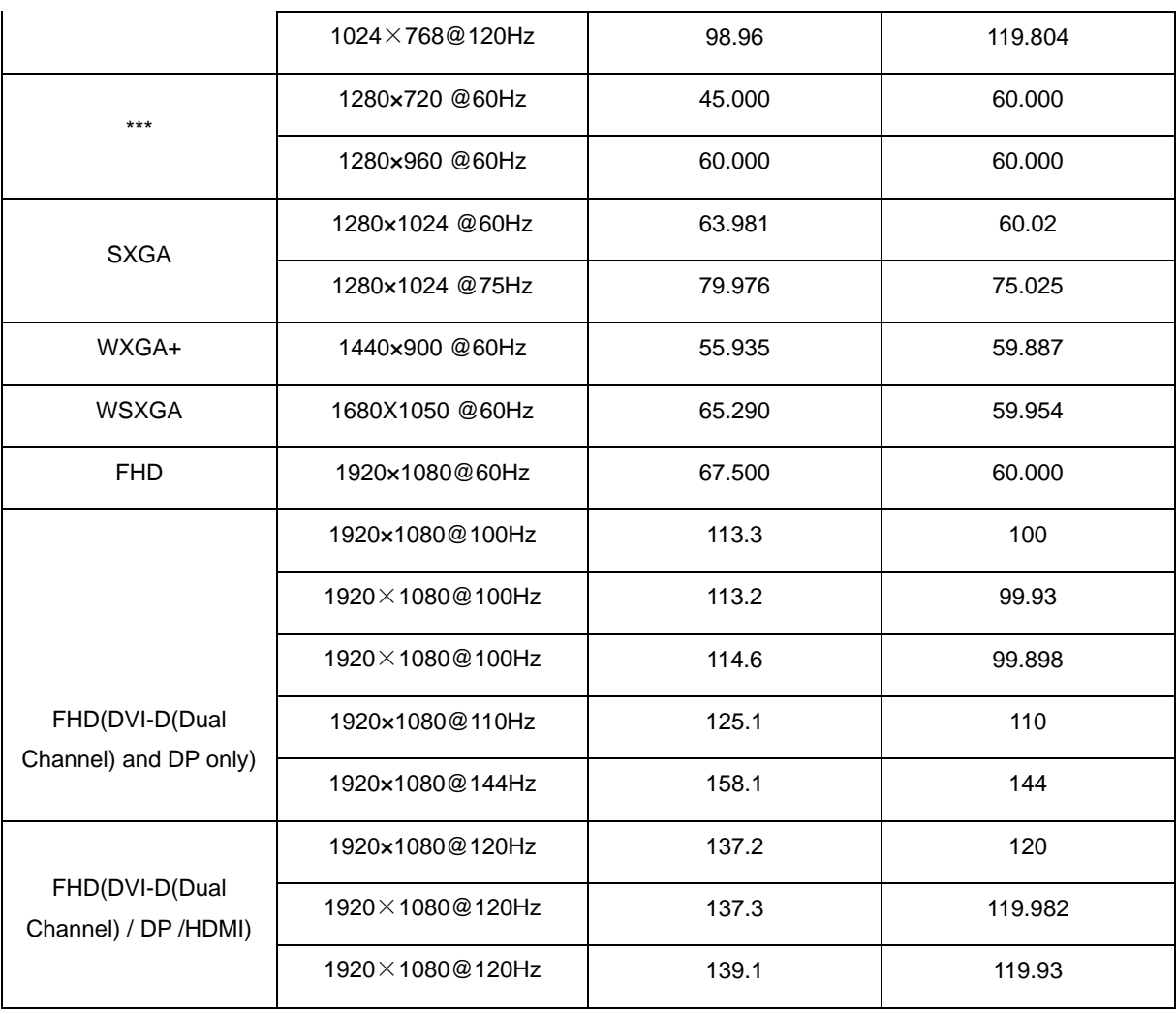

#### G2460PQU/ G2460FQ

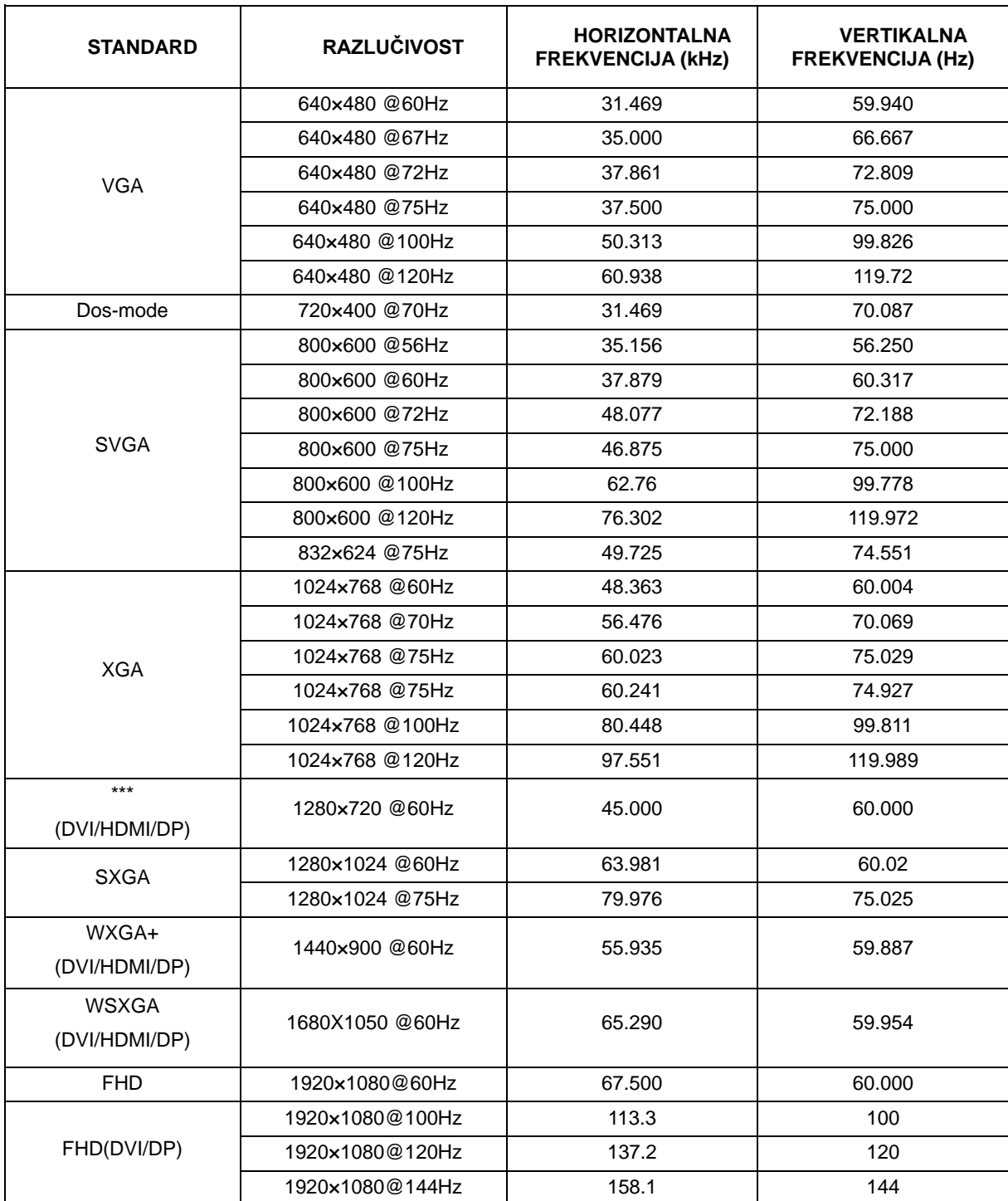

HDMI/DP timing

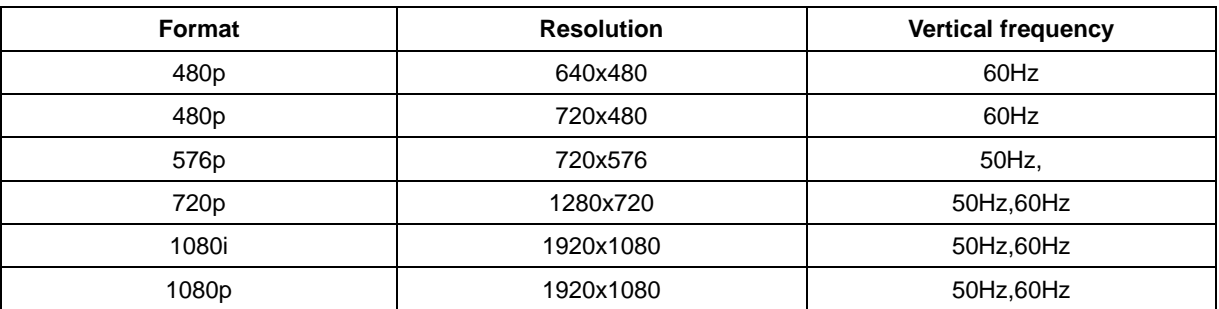

# <span id="page-54-0"></span>**Raspored kontakata**

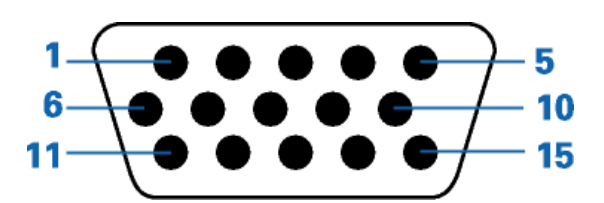

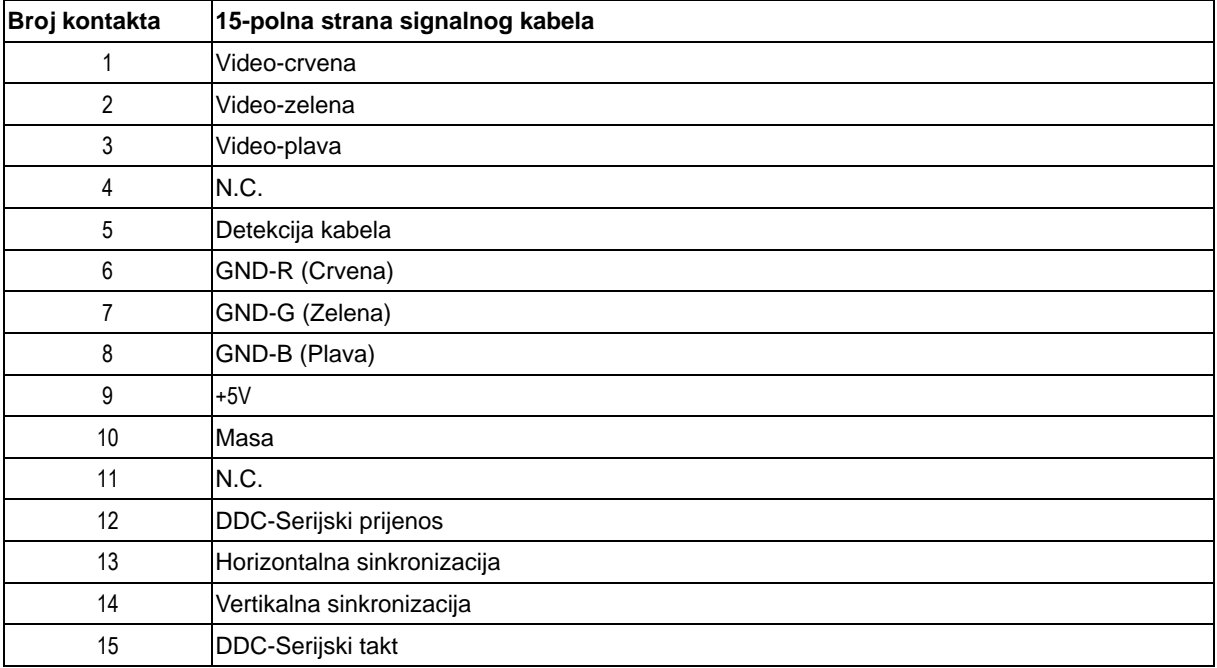

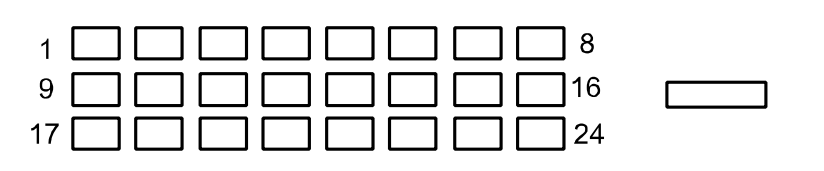

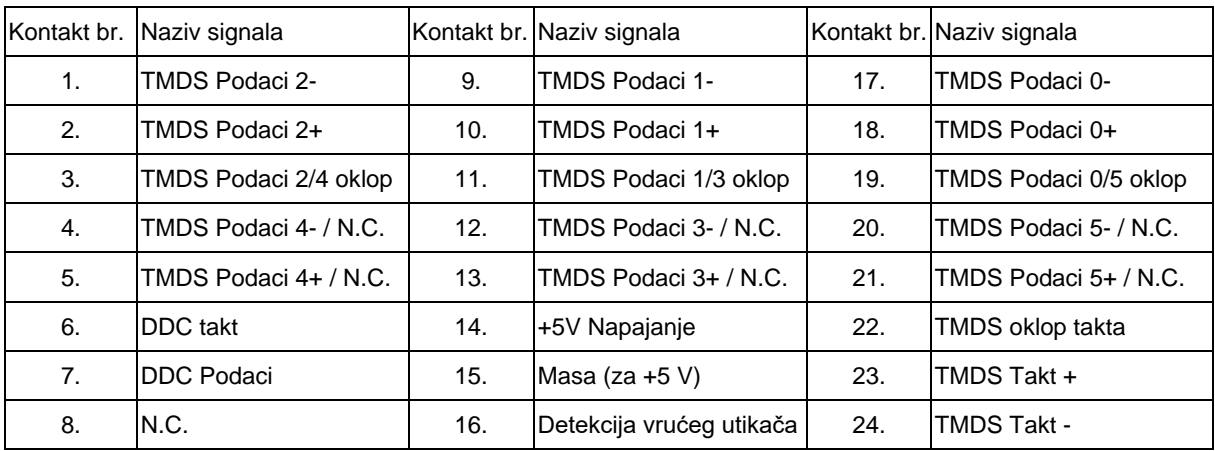

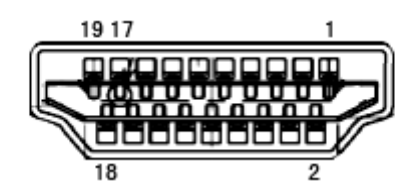

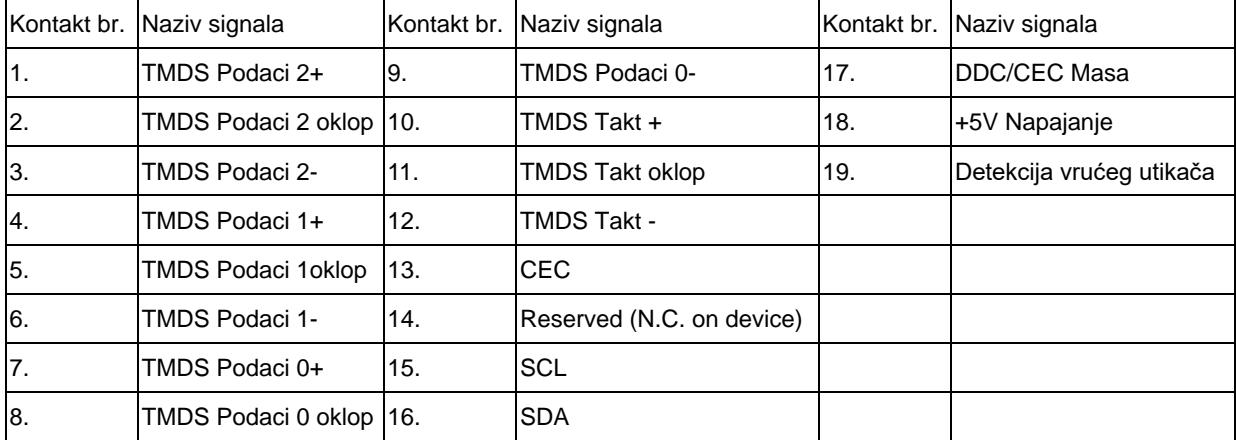

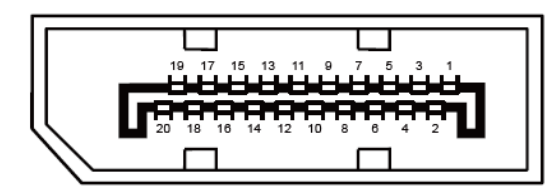

**20–polni signalni kabel za prikaz u boji**

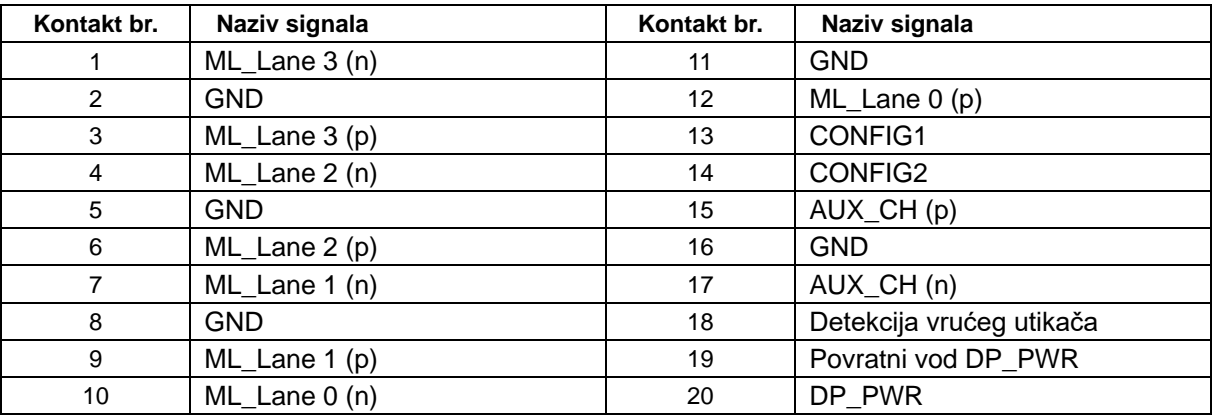

# <span id="page-56-0"></span>**Uključi i igraj**

Ovaj monitor je opremljen VESA DDC2B mogućnostima u skladu s VESA DDC STANDARDOM.Na taj način omogućava se monitoru da računalni sustav izvijesti o svojem identitetu i da mu proslijedi dodatne podatke o svojim mogućnostima prikaza, ovisno o tome koja se razina DDC koristi.

DDC2B je dvosmjerni kanal podataka koji se temelji na I2C protokolu.Računalni sustav može zatražiti EDID podatke preko DDC2B kanala.

# <span id="page-57-0"></span>**Kontrola**

# <span id="page-57-1"></span>**FCC obavijest**

**UPOZORENJE na izjavu o radiofrekvencijskim smetnjama FCC klase B:(ZA MODELE CERTIFICIRANE PO FCC )**

NAPOMENA:Ovaj uređaj je ispitan i utvrđeno je da udovoljava ograničenjima koja vrijede za klasu B digitalnih uređaja, u skladu s člankom 15 FCC propisa.Ova ograničenja postavljena su da pruže razumnu zaštitu od štetnih smetnji u stambenim instalacijama.Ovaj uređaj stvara, koristi i može emitirati radiofrekvencijsku energiju i ako se ne postavi i ne koristi u skladu s uputama, može štetno djelovati na radiokomunikacije.Međutim, nema jamstva da se u nekim određenim instalacijama smetnje neće pojaviti.Ako ovaj uređaj izazove štetno djelovanje na radijski ili televizijski prijem, što se može utvrditi isključivanjem i uključivanjem uređaja, korisnik može pokušati problem smetnji riješiti provedbom jedne ili više od ovih mjera:

Promijenite smjer prijema ili položaj prijemne antene.

Povećajte udaljenost između uređaja i prijemnika.

Spojite uređaj na utičnicu koja se nalazi u strujnom krugu na koji nije spojen prijemnik..

Potražite savjet i pomoć prodavača ili iskusnog radio / TV tehničara.

#### **NAPOMENA: :**

Promjene ili izmjene koje nije izričito odobrila strana koja je odgovorna za sukladnost proizvoda, mogu dovesti do gubitka prava korištenja ovog uređaja.

Oklopljeni spojni vodovi i napojni AC kabel, ako postoje, moraju se koristiti tako da udovoljavaju ograničenjima emisije.

Proizvođač ne snosi odgovornost ni za kakve radijske ili TV smetnje koje su izazvane neovlaštenim izmjenama na uređaju.Odgovornost za uklanjanje takvih smetnji leži na korisniku.Odgovornost za uklanjanje takvih smetnji leži na korisniku.

## <span id="page-58-0"></span>**WEEE izjava**

Odlaganje uređaja u otpad od strane korisnika u privatnim kućanstvima u Europskoj uniji.

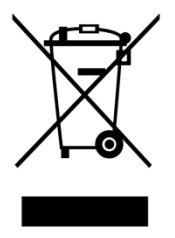

Ovaj simbol na proizvodu ili njegovom pakiranju naznačuje da se uređaj ne smije odlagati zajedno s vašim kućnim otpadom.Umjesto toga odgovornost je na vama da uređaj u otpad odložite tako da ga otpremite na predviđeno mjesto za prikupljanje i recikliranje otpadnih električnih i elektroničkih uređaja.Odvojeno prikupljanje i recikliranje vaših otpadnih uređaja kad za to dođe vrijeme pomoći će očuvanju prirodnih izvora i osigurat će recikliranje na način koji štiti ljudsko zdravlje i okoliš.Više podataka o tome gdje možete svoje otpadne uređaje odložiti za recikliranje potražite kod vaših lokalnih vlasti, vaše službe za odvoz kućnog otpada ili kod trgovca gdje ste kupili proizvod.

# <span id="page-59-0"></span>**EPA Energy Star**

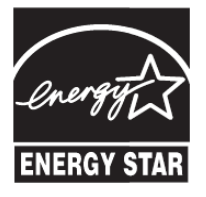

ENERGY STAR® je registrirani znak u SAD. U svojstvu ENERGY STAR® partnera, AOC International (Europa) BVi Envision Periferija, Inc.je utvrdio kako ovaj proizvod zadovoljava ENERGY STAR® smjernice o iskoristivosti energije. (ZA MODELE CERTIFICIRANE PO EPA )

## <span id="page-60-0"></span>**EPEAT izjava o sukladnosti**

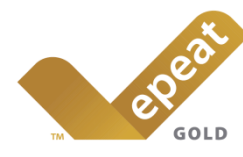

EPEAT je sustav koji pomaže kupcima u javnom i privatnom sektoru da procijene, usporede i odaberu stolna računala, prijenosna računala i monitore na osnovi njihovih svojstva okoline. EPEAT također pruža jasne i dosljedne kriterije performansi za dizajn proizvoda i pruža priliku proizvođačima da osiguraju prepoznavanje na tržištu za nastojanje u smanjivanju učinka svojih proizvoda na okoliš. (ZA MODELE CERTIFICIRANE PO EPEAT )

#### AOC vjeruje u zaštitu okoliša.

Uz ključnu brigu za očuvanje prirodnih resursa, kao i zaštitu odlagališta, AOC najavljuje pokretanje programa za recikliranje ambalaže AOC monitora. Ovaj program je dizajniran da bi vam pomogao u pravilnom odlaganju kartonske ambalaže i dodatnih materijala. Ako lokalni centar za recikliranje nije dostupan, AOC će reciklirati materijal ambalaže za vas, uključujući pjenasto punilo i karton. AOC Display rješenje će reciklirati samo ambalažu AOC monitora. Molimo pogledajte sljedeće web stranice:

#### **Samo za Sjevernu i Južnu Ameriku, isključujući Brazil:**

<http://us.aoc.com/aoc-corporation/?page=environmental-impact>

**Za Njemačku:**

<http://aoc-europe.com/de/content/environment>

**Za Brazil:** <http://www.aoc.com.br/pg/embalagem-verde>

## <span id="page-61-0"></span>**TCO DOCUMENT**

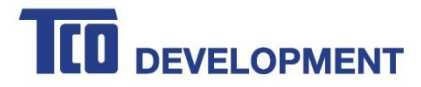

#### **Congratulations!**

#### This product is TCO Certified - for Sustainable IT

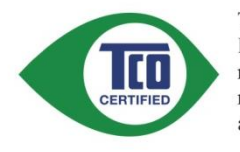

TCO Certified is an international third party sustainability certification for IT products. TCO Certified ensures that the manufacture, use and recycling of IT products reflect environmental, social and economic responsibility. Every TCO Certified product model is verified by an accredited independent test laboratory.

This product has been verified to meet all the criteria in TCO Certified, including:

#### **Corporate Social Responsibility**

Socially responsible production - working conditions and labor law in manufacturing country **Energy Efficiency** Energy efficiency of product and power supply. Energy Star compliant, where applicable **Environmental Management System** Manufacturer must be certified according to either ISO 14001 or EMAS **Minimization of Hazardous Substances** Limits on cadmium, mercury, lead & hexavalent chromium including requirements for mercury-free products, halogenated substances and hazardous flame retardants **Design for Recycling** Coding of plastics for easy recycling. Limit on the number of different plastics used. **Product Lifetime, Product Take Back** Minimum one-year product warranty. Minimum three-year availability of spare parts. Product takeback Packaging Limits on hazardous substances in product packaging. Packaging prepared for recycling Ergonomic, User-centered design Visual ergonomics in products with a display. Adjustability for user comfort (displays, headsets) Acoustic performance - protection against sound spikes (headsets) and fan noise (projectors, computers) Ergonomically designed keyboard (notebooks) Electrical Safety, minimal electro-magnetic Emissions

#### **Third Party Testing**

All certified product models have been tested in an independent, accredited laboratory.

A detailed criteria set is available for download at www.tcodevelopment.com, where you can also find a searchable database of all TCO Certified IT products.

TCO Development, the organization behind TCO Certified, has been an international driver in the field of Sustainable IT for 20 years. Criteria in TCO Certified are developed in collaboration with scientists, experts, users and manufacturers. Organizations around the world rely on TCO Certified as a tool to help them reach their sustainable IT goals. We are owned by TCO, a non-profit organization representing office workers. TCO Development is headquartered in Stockholm, Sweden, with regional presence in North America and Asia.

> For more information, please visit www.tcodevelopment.com

#### (FOR TCO CERTIFIED MODELS)

# <span id="page-62-0"></span>**Servis**

## <span id="page-62-1"></span>**Izjava o jamstvu za Europu**

### **OGRANIČENO TROGODIŠNJE JAMSTVO**\*

### AOC monitori u boji prodani u Europi

AOC International (Europe) BV jamči da je ovaj proizvod bez grešaka u materijalu ili izradi u periodu od tri (3) godine od datuma kad ga je kupac kupio. U toku ovog perioda, AOC International (Europe) BV će ovisno o situaciji,popraviti oštećeni dio s novim ili obnovljenim djelovima ili zamijeniti ih novim ili obnovljenim djelovima bez naplate osim u dolje navedenim \*slučajevima. Oštećeni djelovi koji su zamijenjeni postaju vlasništvo AOC International (Europe) BV.

Ako se proizvod čini oštećenim, molimo obratite se Vašem lokalnom prodavaču ili se pozovite na Vaš jamstveni list koji je priložen uz proizvod. Trošak otpreme u okviru jamstva plaća AOC u otpremi i povratu. Ne zaboravite uz proizvod priložiti račun s datumom kupnje proizvoda te ga otpremite u AOC certificirani ili ovlašteni servisni centar pod sljedećim uvjetima:

- · Uvjerite se da LCD monitor je pakiran u kartonsku kutiju ( pravilan AOC preferira izvorni kartonskih kutija s štiti monitor dovoljno dobro tijekom prijevoza ) .
- · Stavite RMA broj na naljepnicu sa adresom
- · Stavite RMA broj na dostavnu ambalažu

AOC International (Europe) B.V. će platiti povratne troškove otpreme za jednu od zemalja koje su navedene u okviru ove izjave o jamstvu. AOC International (Europe) BV nije odgovoran ni za kakve troškove vezane za transpotiranje proizvoda preko međunarodnih granica. To se odnosi i na međunarodne granice unutar Europske unije. AkoLCD monitor nije dostupan za prikupljanje kadakožar pohađa , što će biti naplaćena zbirka naknadu .

### **\* Ovo ograničeno jamstvo ne pokriva gubitke ili oštećenja koji su rezultat nekog od ovih slučaja:**

- oštećenja u transportu zbog neprikladne ambalaže
- nepropisne instalacije ili održavanja koje nije u skladu s AOC korisničkim priručnikom
- Zlouporaba
- **Nebriga**
- Bilo koji razlog koji nije nastao uobičajenom komercijalnom ili industrijskom primjenom
- Prilagodba strane neovlaštenog izvora
- Popravci, promjene ili postavljanje dodataka ili dijelova koje nije obavilo osoblje iz AOC autoriziranog servisnog centra
- Nepravilno okruženjima kao što su vlaga , voda štete i prašina
- Oštećeni nasiljem , potres i terorističkih napada
- Pretjerano ili neadekvatno grijanje ili hlađenje, nestanci električne energije, strujni udari ili druge nepravilnosti

Ovo ograničeno jamstvo ne obuhvaća ni jedan firmver ili hardver proizvoda koji ste vi sami ili treća osoba preinačili ili izmijenili; za sve takve preinake i izmjene sami snosite punu odgovornost.

Svi AOC LCD monitori su proizvedeni u skladu s ISO 9241-307 Klasu 1 pixel politike standardima .

Ako je vaše jamstvo isteklo, još uvijek ćete imati pristup do svih dostupnim servisnih mogućnosti, no sada ćete vi snositi troškove servisa, uključujući dijelove, rad, otpremu (ako je potrebna) i važeće poreze. AOC certificirani ili ovlašteni servisni centar obavijestit će vas o procijenjenim troškovima servisa prije nego date odobrenje za izvođenje servisa.

SVA IZRIČITA ILI POSREDNA JAMSTVA ZA OVAJ PROIZVOD (UKLJUČUJUĆI JAMSTVA O MOGUĆNOSTI PRODAJE I PRIKLADNOSTI ZA ODREĐENU NAMJENU) SU OGRANIČENE NA PERIOD OD TRI (3) GODINE ZA DIJELOVE I RAD OD POČETNOG DATUMA KUPOVINE PROIZVODA. NIKAKVA JAMSTVA (BILO IZRIČITA ILI POSREEDNA) NEĆE VRIJEDITI POSLIJE TOG PERIODA.

SVE OBVEZE AOC INTERNATIONAL (EUROPE) BV I VAŠA NADOKNADA ŠTETE SU OVAKVE KAKO JE OVDJE IZRIUIČITO NAVEDENO. OBVEZE AOC INTERNATIONAL (EUROPE) GMB, TEMELJILE SE ONE NA UGOVORU, DELIKTU, JAMSTVU, STROGOJ ODGOVORNOSTI ILI NEKOJ DRUGOJ TEORIJI, NE SMIJU PREMAŠITI CIJENU POJEDINAČNOG UREĐAJA ČIJI SU NEDOSTACI ILI OŠTEĆENJA TEMELJ ZAHTJEVA. AOC INTERNATIONAL (EUROPE) BV NI U KOM SLUČAJU NEĆE BITI ODGOVORAN ZA IKAKAV GUBITAK ILI GUBITAK DOBITI, NEMOGUĆNOST UPORABE ILI GUBITAK RESURSA ILI OPREME KAO NITI ZA OSTALA INDIREKTNA, SLUČAJNA OŠTEĆENJA ILI POSLJEDIČNA OŠTEĆENJA. NEKE DRŽAVE NE DOZVOLJAVAJU ISKLJUČENJA ILI OGRANIČENJA SLUČAJNIH I POSLJEDIČNIH OŠTEĆENJA TE SE MOŽDA GORE NAVEDENA OGRANIČENJA NE ODNOSE NA VAS. IAKO VAM OVO JAMSTVO DAJE ODREĐENA ZAKONSKA PRAVA, MOŽDA IMATE JOŠ NEKA PRAVA KOJA SE RAZLIKUJU OD DRŽAVE DO DRŽAVE. OVO OGRANIČENO JAMSTVO VRIJEDI SAMO ZA PROIZVODE KUPLJENE U ZEMLJAMA ČLANICAMA EUROPSKE UNIJE.

Informacije iz ovog dokumenta mogu se promijeniti bez najave. Više informacija potražite na: [http://www.aoc-europe.com](http://www.aoc-europe.com/)

# <span id="page-64-0"></span>**Izjava o jamstvu za Bliski istok i Afriku (MEA)**

## **I**

## **Zajednicu Neovisnih Država (CIS)**

OGRANIČENA jedne do tri godine jamstva \*

Za AOC LCD monitore koji su prodani na Bliskom istoku i u Africi (MEA) i Zajednici Neovisnih Država (CIS), AOC International (Europe) B.V. jamči da će ovaj proizvod biti bez kvarova u materijalu i izradi u periodu od jedne (1) do tri (3) godine od datuma proizvodnje, ovisno o zemlji prodaje. Za vrijeme tog perioda, AOC International (Europe) B.V. nudi jamstvenu podršku s dostavom (povrat u servisni centar) u AOC ovlašteni servisni centar ili na mjesto prodaje te će prema vlastitim izboru popraviti neispravan proizvod novim ili obnovljenim dijelovima ili ga zamijeniti novim ili obnovljenim proizvodom bez naplate osim za \*dolje navedene uvjete. Po standardnom se pravilu jamstveni period računa od datuma proizvodnje koji se utvrđuje na temelju serijskog broja proizvoda na pločici s ID-om, ali ukupno jamstvo trajat će petnaest (15) mjeseci do tridesetdevet (39) mjeseci od MFD (datuma proizvodnje), ovisno o zemlji prodaje. Jamstvo će se u iznimnim slučajevima priznati izvan jamstvenog period prema serijskom broju ID-a i u takvim iznimnim slučajevima bit će obvezan originalni račun/ dokaz o kupnji.

Ako mislite da je proizvod oštećen, kontaktirajte lokalnog predstavnika ili pogledajte karticu jamstva, obratite se vašem AOC ovlaštenom predstavniku ili potražite upute u vezi jamstva u dijelu AOC web mjesta za servis i podršku u vašoj zemlji:

- Egipat[: http://aocmonitorap.com/egypt\\_eng](http://aocmonitorap.com/egypt_eng)
- CIS središnje Azije[: http://aocmonitorap.com/ciscentral](http://aocmonitorap.com/ciscentral)
- Bliski istok:<http://aocmonitorap.com/middleeast>
- Južna Afrika:<http://aocmonitorap.com/southafrica>
- Saudijska Arabija[: http://aocmonitorap.com/saudiarabia](http://aocmonitorap.com/saudiarabia)

NezaboraviteuzproizvodpriložitiračunsdatumomkupnjeproizvodategaotpremiteuAOCcertificiraniiliovlašteniservisnic entarpodsljedećimuvjetima:

- Pobrinite se LCD monitor bude zapakiran i primjerenu kartonsku kutiju (AOC prednost daje originalnoj kartonskoj ambalaži jer njome ćete monitor zaštititi dovoljno dobro za vrijeme transporta).
- Stavite RMA broj na naljepnicu s adresom
- Stavite RMA broj na naljepnicu s adresom

### **\* Ovo ograničeno jamstvo ne pokriva gubitke ili oštećenja koji su rezultat nekog od ovih slučaja:**

- oštećenja u transportu zbog neprikladne ambalaže
- nepropisne instalacije ili održavanja koje nije u skladu s AOC korisničkim priručnikom
- Zlouporaba
- **Nebriga**
- Bilo koji razlog koji nije nastao uobičajenom komercijalnom ili industrijskom primjenom
- Prilagodba strane neovlaštenog izvora
- Popravci, promjene ili postavljanje dodataka ili dijelova koje nije obavilo osoblje iz AOC autoriziranog servisnog centra
- Nepravilno okruženjima kao što su vlaga , voda štete i prašina
- Oštećeni nasiljem , potres i terorističkih napada
- Pretjerano ili neadekvatno grijanje ili hlađenje, nestanci električne energije, strujni udari ili druge nepravilnosti

Ovo ograničeno jamstvo ne obuhvaća ni jedan firmver ili hardver proizvoda koji ste vi sami ili treća osoba preinačili ili izmijenili; za sve takve preinake i izmjene sami snosite punu odgovornost.

Svi AOC LCD monitori proizvedeni su u sukladnosti s ISO 9241-307 klasa 1 standardima o pravilima za piksele.

Ako je vaše jamstvo isteklo, još uvijek ćete imati pristup do svih dostupnim servisnih mogućnosti, no sada ćete vi snositi troškove servisa, uključujući dijelove, rad, otpremu (ako je potrebna) i važeće poreze. AOC certificirani, ovlašteni servisni centar obavijestit ili prodavač će vas o procijenjenim troškovima servisa prije nego date odobrenje za izvođenje servisa.

SVA IZRIČITA ILI IMPLICIRANA JAMSTVA ZA OVAJ PROIZVOD (ŠTO OBUHVAĆA JAMSTVA O MOGUĆNOSTI PRODAJE I PRIKLADNOSTI ZA ODREĐENU NAMJENU) OGRANIČENA SU U TRAJANJU NA PERIOD OD JEDNE (1) do TRI (3) GODINE ZA DIJELOVE I OBAVLJENI RAD OD DATUMA ORIGINALNE KUPNJE. NAKON TOG PERIODA NEĆE VRIJEDITI NIKAKVA JAMSTVA (IZRIČITA ILI IMPLICIRANA). OBVEZE KOJE IMA AOC INTERNATIONAL (EUROPE) B.V. I VAŠA NADOKNADA UTVRĐENI SU JEDINO I ISKLJUČIVO OVDJE. ODGOVORNOST TVRTKE AOC INTERNATIONAL (EUROPE) B.V. TEMELJEM UGOVORA, KRIVNJE, JAMSTVA, STROGE ODGOVORNOSTI ILI DRUGIM TEMELJEM, NEĆE PREMAŠIVATI CIJENU POJEDINAČNOG UREĐAJA ČIJA NEISPRAVNOST ILI OŠTEĆENJE PREDSTAVLJA TEMELJ POTRAŽIVANJA. NI U KOJEM SLUČAJU AOC INTERNATIONAL (EUROPE) B.V. NEĆE SNOSITI ODGOVORNOST ZA NI ZA KAKVE GUBITKE ZARADE, GUBITKA MOGUĆNOSTI KORIŠTENJA FUNKCIJA ILI OPREME ILI ZA DRUGE POSREDNE, SLUČAJNE ILI POSLJEDIČNE ŠTETE. NEKE DRŽAVE NE DOZVOLJAVAJU ISKLJUČIVANJE ILI OGRANIČAVANJE SLUČAJNIH ILI POSLJEDIČNIH ŠTETA TE SE U TOM SLUČAJU GORNJA OGRANIČENJA NEĆE ODNOSITI NA VAS. PREMDA VAM OVO OGRANIČENO JAMSTVO DAJE ODREĐENA ZAKONSKA PRAVA, MOŽETE IMATI I NEKA DRUGA PRAVA KOJA SE RAZLIKUJU OD ZEMLJE DO ZEMLJE. OVO OGRANIČENO JAMSTVO VALJANO JE SAMO ZA PROIZVODE KOJE KUPITE U ZEMLJAMA ČLANICAMA EUROPSKE UNIJE.

Informacije iz ovog dokumenta mogu se promijeniti bez najave. Više informacija potražite na: [http://www.aocmonitorap.com](http://www.aocmonitorap.com/)

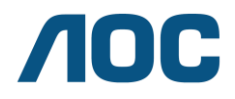

#### **AOC International (Europe) B.V.**

Prins Bernhardplein 200 / 6<sup>th</sup> floor, Amsterdam, Nizozemska Tel: +31 (0)20 504 6962 • Faks: +31 (0)20 5046933

# **AOC Propisi o pikselimaISO 9241-307 klasa 1**

<span id="page-66-0"></span>25. srpnja, 2013.

AOC nastoji isporučiti proizvode najviše kvalitete. Koristimo neke od najnaprednijih industrijskih proizvodnih procesa i prakticiramo strogu kontrolu kvalitete. Međutim, ponekad se oštećenja piksela ili podpiksela na pločama TFT monitora koje se koriste kod monitora ravnih ploča ne mogu izbjeći. Nijedan proizvođač ne može jamčiti da će sve ploče imati neoštećene piksele, ali AOC jamči da će se svaki monitor s neprihvatljivim brojem oštećenja popraviti ili zamijeniti pod jamstvom. Ovi propisi o pikselima objašnjavaju različite vrste oštećenja piksela i definira prihvatljive razine oštećenja za svaku vrstu. Za kvalificiranje za popravak ili zamjenu pod jamstvom, broj oštećenih piksela na ploči TFT monitora mora premašivati ove prihvatljive razine.

#### **Definicija piksela i podpiksela**

Piksel ili element slike sastoji se od tri podpiksela u primarnim bojama crvene, zelene i plave. Kad svi pikseli i podpikseli svijetle, trobojni pikseli zajedno izgledaju kao jedan bijeli piksel. Kad su svi tamni, trobojni podpikseli zajedno izgledaju kao jedan crni piksel.

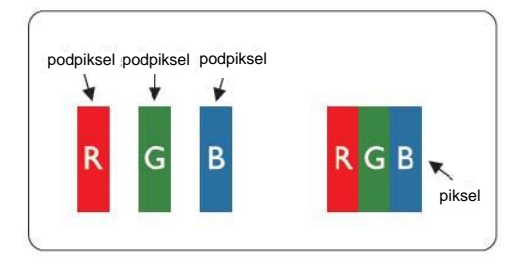

### **Vrste oštećenja piksela**

- Oštećenjasvijetlihtočaka: kadasenamonitoruprikazujetamanprizor, podpikesliilipikselisuuvijeksvijetliili "uključeni"
- Oštećenjacrnihtočaka: kadasenamonitoruprikazujetamanprizor, podpikesliilipikselisuuvijektamniili "isključeni"

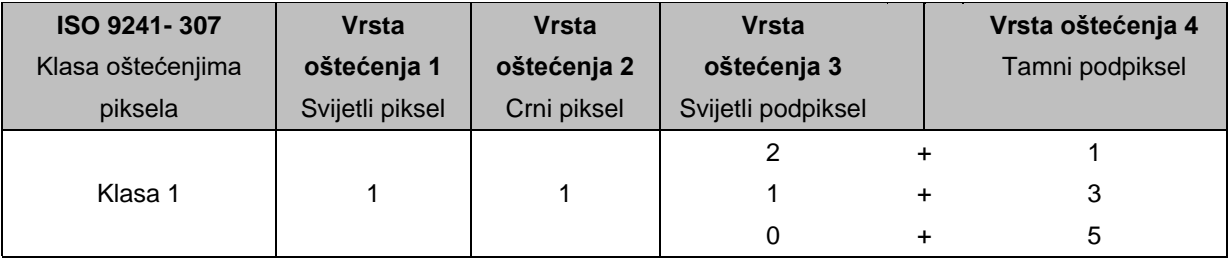

AOC International (Europe) B.V.

# <span id="page-67-0"></span>**Izjava o jamstvu za Sjevernu i Južnu Ameriku (isključujući Brazil)**

IZJAVA O JAMSTVU za AOC monitore u boji uključujući prodane u Sjevernoj Americi kao što je navedeno

Envision Peripherals, Inc. jamči da će ovaj proizvod biti bez grešaka u materijalu i izradi tijekom razdoblja od tri (3) godine za dijelove i rad i jednu (1) godinu za CRT cijev ili LCD ploču od datuma originalne kupnje za privatne svrhe. Za vrijeme tog perioda, EPI ( EPI je skraćenica za Envision Peripherals, Inc.) će prema vlastitim izboru popraviti oštećeni dio novim ili obnovljenim dijelom ili ga zamijeniti novim ili iznova besplatno uz \*dolje navedene uvjete. Zamijenjeni dijelovi ili proizvod postaju vlasništvo tvrtke EPI.

Za dobivanje usluge ovog ograničenog jamstva u SAD-u, nazovite EPI za naziv najbližeg Ovlaštenog servisnog centra u vašem području. Dostavite proizvod u ovlašteni servisni centar EPI s unaprijed plaćenim troškovima za povrat i s dokazom o kupnji. Ako ne proizvod možete dostaviti osobno:

- Zapakirajte ga u originalnu ambalažu (ili nadomjesnu)
- Stavite RMA broj na naljepnicu s adresom
- Stavite RMA broj na naljepnicu s adresom
- Osigurajte ga (ili preuzmite rizik od gubitka/oštećenja za vrijeme transporta)
- **Platite sve troškove otpreme**

EPI nije odgovoran za oštećenje dolaznog proizvoda koji nije pravilno zapakiran.

EPI će platiti povratne troškove otpreme za jednu od zemalja koje su navedene u okviru ove izjave o jamstvu. EPI ne snosi odgovornost za troškove koji su vezani uz međunarodni transport proizvoda. To se odnosi i na međunarodni transport unutar zemalja u okviru ove izjave o jamstvu.

U Sjedinjenim Američkim Državama i Kanadi kontaktirajte prodavača ili EPI službu za korisnike, RMA odjel na besplatan broj (888) 662-9888. RMA broj možete zatražiti i online na www.aoc.com/na-warranty.

\* Ovo ograničeno jamstvo ne obuhvaća nikakve gubitke ili štete koji nastanu kao posljedica:

- Otprema ili nepropisna montaža ili održavanje
- Nepropisna upotreba
- Nebriga
- Bilo koja upotreba osim redovne komercijalne ili industrijske primjene
- Neovlaštene preinake i prilagodbe
- Popravak, preinake ili instalacija dodataka ili dijelova koje obavi bilo tko osim ovlaštenog servisnog centra EPI
- Nepropisno okruženje
- Prekomjerno ili nedovoljno grijanje ili klimatizacija, kvarovi električnog napajanja, prenaponski udari ili druga neredovna stanja

Ovo trogodišnje ograničeno jamstvo ne obuhvaća ni jedan firmver ili hardver proizvoda koji ste vi sami ili treća osoba preinačili ili izmijenili; za sve takve preinake i izmjene sami snosite punu odgovornost.

SVA IZRIČITA ILI IMPLICIRANA JAMSTVA ZA OVAJ PROIZVOD (ŠTO OBUHVAĆA JAMSTVA O MOGUĆNOSTI PRODAJE I PRIKLADNOSTI ZA ODREĐENU NAMJENU) OGRANIČENA SU U TRAJANJU NA PERIOD OD TRI (3) GODINE ZA DIJELOVE I OBAVLJENI RAD I JEDNU (1) GODINU ZA CRT CIJEV I LCD PLOČU OD DATUMA ORIGINALNE KUPNJE. NAKON TOG PERIODA NEĆE VRIJEDITI NIKAKVA JAMSTVA (IZRIČITA ILI IMPLICIRANA). U SJEDINJENIM AMERIČKIM DRŽAVAMA, NEKE DRŽAVE NE DOPUŠTAJU OGRANIČENJA KOJA SE ODNOSE NA DUŽINU TRAJANJA PODRAZUMIJEVANIH JAMSTAVA, STOGA SE NAVEDENA OGRANIČENJA NEĆE ODNOSITI NA VAS.

OBVEZE KOJE IMA EPI I VAŠA NADOKNADA UTVRĐENI SU ISKLJUČIVO OVDJE. EPI ODGOVORNOST, TEMELJEM UGOVORA, KRIVNJE, JAMSTVA, STROGE ODGOVORNOSTI ILI DRUGIM TEMELJEM, NEĆE PREMAŠIVATI CIJENU POJEDINAČNOG UREĐAJA ČIJA NEISPRAVNOST ILI OŠTEĆENJE PREDSTAVLJA TEMELJ POTRAŽIVANJA. NI U KOJEM SLUČAJU ENVISION PERIPHERALS, INC. NEĆE SNOSITI ODGOVORNOST ZA NI ZA KAKVE GUBITKE ZARADE, GUBITKA MOGUĆNOSTI KORIŠTENJA FUNKCIJA ILI OPREME ILI ZA DRUGE POSREDNE, SLUČAJNE ILI POSLJEDIČNE ŠTETE. U SJEDINJENIM AMERIČKIM DRŽAVAMA, NEKE DRŽAVE NE DOZVOLJAVAJU ISKLJUČIVANJE ILI OGRANIČAVANJE SLUČAJNIH ILI POSLJEDIČNIH ŠTETA. STOGA SE NAVEDENA OGRANIČENJA MOŽDA NEĆE ODNOSITI NA VAS. PREMDA VAM OVO OGRANIČENO JAMSTVO DAJE ODREĐENA ZAKONSKA PRAVA, MOŽETE IMATI I DRUGA PRAVA KOJA SE RAZLIKUJU OD DRŽAVE DO DRŽAVE.

U Sjedinjenim Američkim Državama, ovo ograničeno jamstvo vrijedi samo za proizvode kupljene u kontinentalnom dijelu Sjedinjenih Država, Aljaski i Havajima. Izvan Sjedinjenih Američkih Država, ovo ograničeno jamstvo vrijedi samo za proizvode kupljene u Kanadi.

Informacije iz ovog dokumenta mogu se promijeniti bez prethodne obavijesti. Za više informacija, molimo posjetite:

**SAD:** http://us.aoc.com/support/find\_service\_center **ARGENTINA:** http://ar.aoc.com/support/find\_service\_center **BOLIVIJA:** http://bo.aoc.com/support/find\_service\_center **ČILE:** http://cl.aoc.com/support/find\_service\_center **KOLUMBIJA:** http://co.aoc.com/support/find\_service\_center **KOSTARIKA:** http://cr.aoc.com/support/find\_service\_center **DOMINIKANSKA REPUBLIKA:** http://do.aoc.com/support/find\_service\_center **EKVADOR:** http://ec.aoc.com/support/find\_service\_center **EL SALVADOR:** http://sv.aoc.com/support/find\_service\_center **GUATEMALA:** http://gt.aoc.com/support/find\_service\_center **HONDURAS:** http://hn.aoc.com/support/find\_service\_center **NIKARAGVA:** http://ni.aoc.com/support/find\_service\_center **PANAMA:** http://pa.aoc.com/support/find\_service\_center PARAGVAJ: http://py.aoc.com/support/find\_service\_center PERU: http://pe.aoc.com/support/find\_service\_center **URUGVAJ:** http://pe.aoc.com/support/find\_service\_center **VENEZUELA:** http://ve.aoc.com/support/find\_service\_center **AKO ZEMLJA NIJE NAVEDENA:** http://latin.aoc.com/support/find\_service\_center